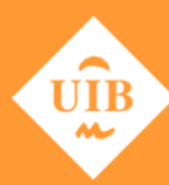

**Universitat de les Illes Balears** 

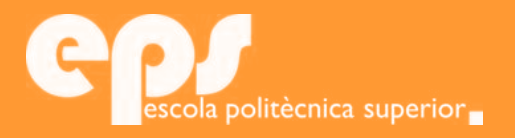

## GRAU D'ENGINYERIA ELECTRÒNICA INDUSTRIAL I AUTOMÀTICA

# Desarrollo de módulos electrónicos de emulación de una red eléctrica de alta tensión

## RENATO EDUARDO KEVYN YANAC HUERTAS

**Tutors**

Rodrigo Picos Gayá Carola De Benito Crosetti

Escola Politècnica Superior Universitat de les Illes Balears Palma, 8 de septiembre de 2017

Treball Final de Grau Final de Gra 

# **ÍNDICE GENERAL**

<span id="page-2-0"></span>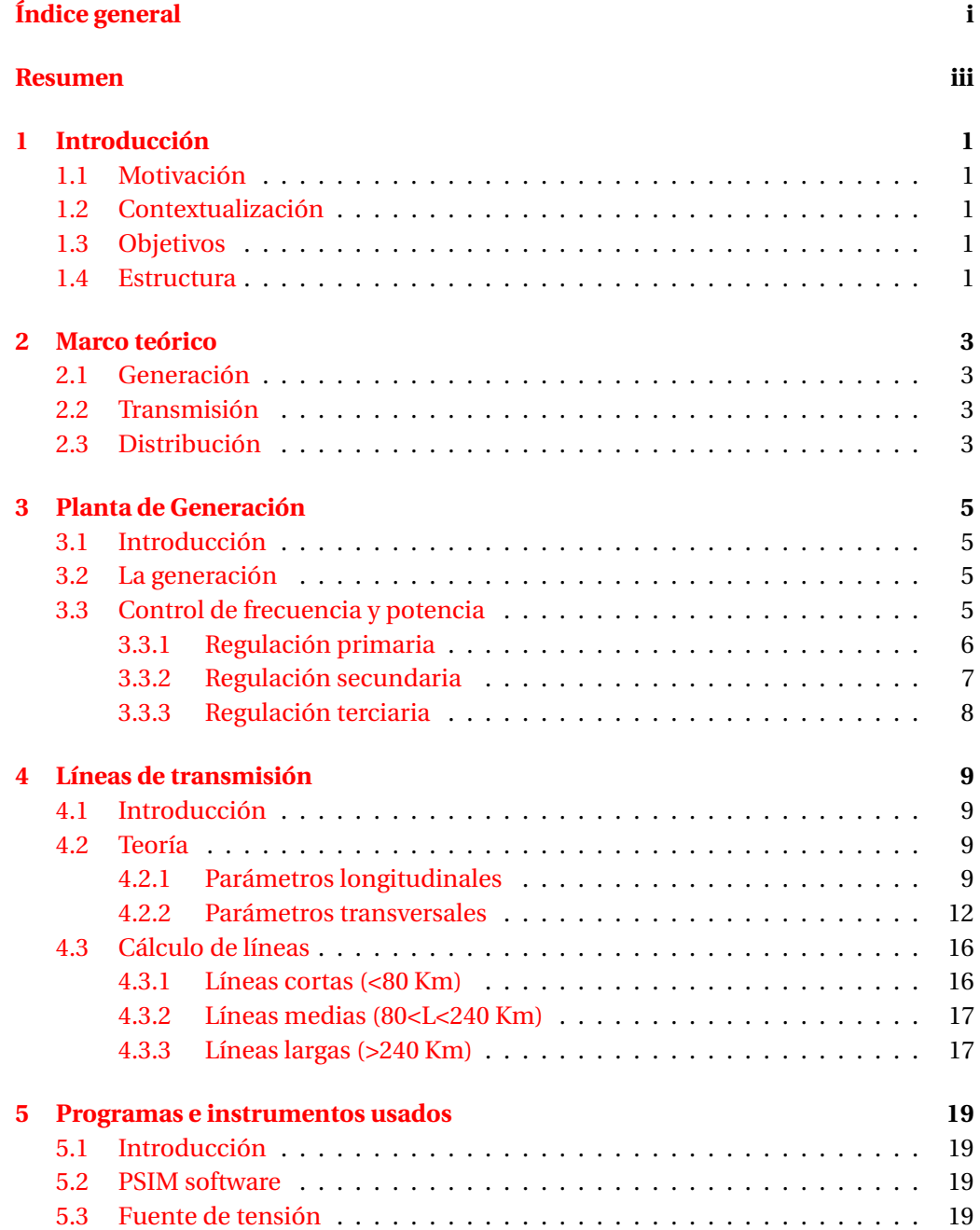

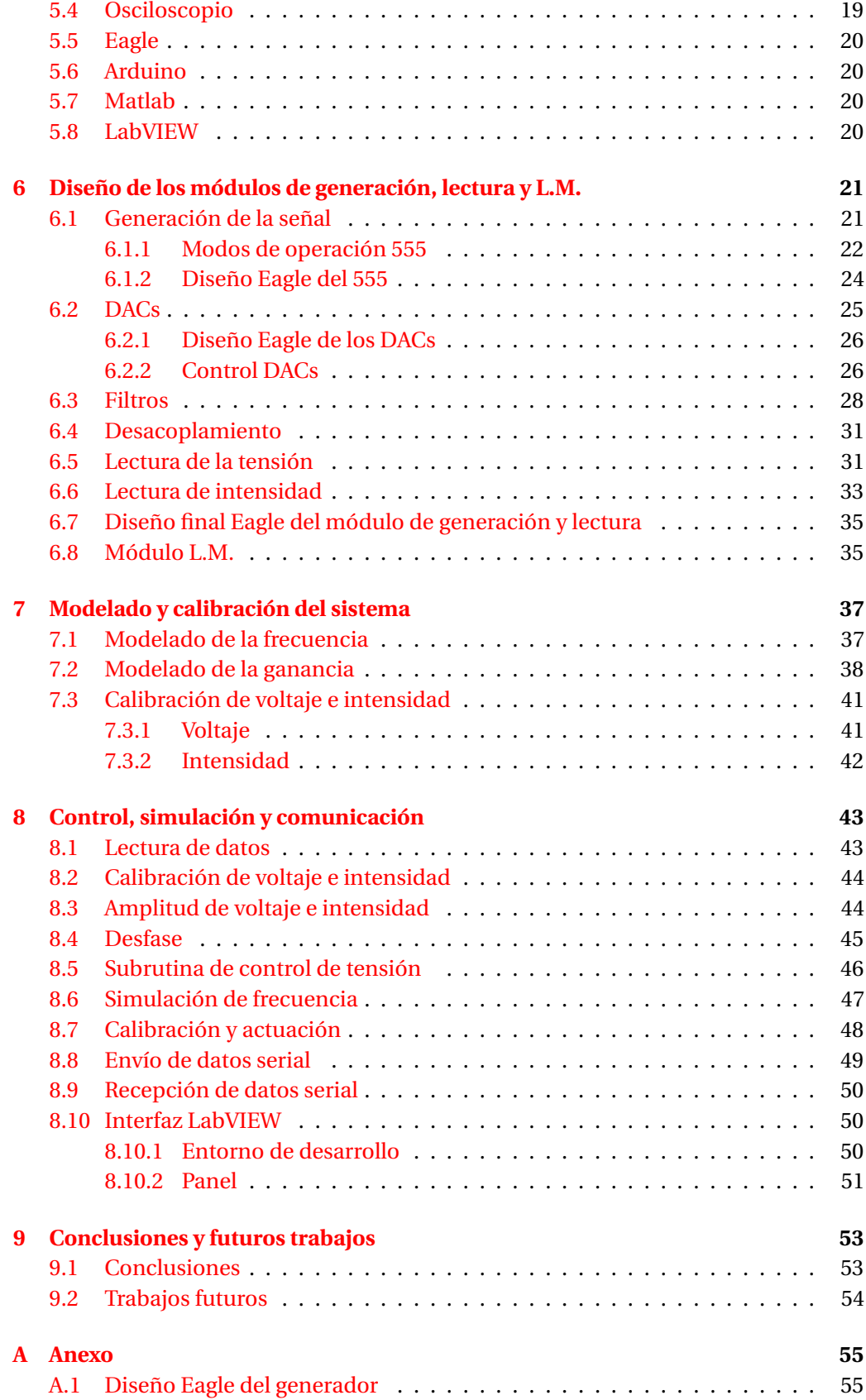

### ÍNDICE GENERAL iii

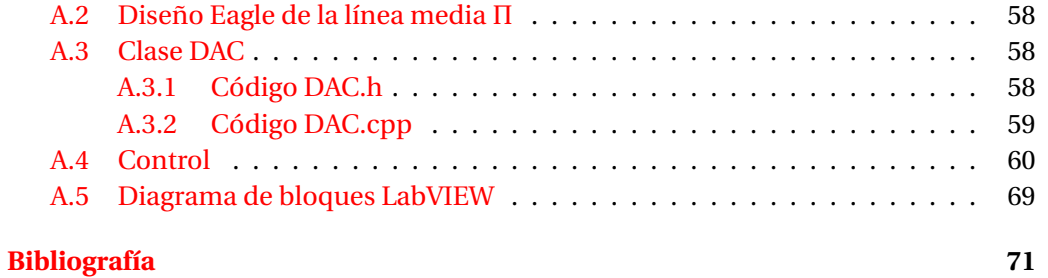

## **RESUMEN**

<span id="page-6-0"></span>Este trabajo se centra en la simulación del funcionamiento de una red de transporte eléctrica, donde se pueda apreciar la dependencia de la frecuencia de una señal ante el acoplamiento de una carga. De esta manera, se obtiene una base hardware sobre la cual realizar experimentos de control de tensión y frecuencia. Para ello se han fabricado diferentes módulos electrónicos como el de generación y lectura de datos, líneas de transmisión de longitud media, ... con el objetivo de acoplarlos entre ellos pudiendo así montar una red eléctrica sencilla, que pueda ser controlada y analizada.

Todo lo comentado ha supuesto la aplicación práctica de múltiples temas vistos en la carrera, especialmente de las asignaturas de Electrotecnia, Analógica, Control e Instrumentación, así como la posibilidad de ampliar conocimientos debido a la investigación para la resolución de los problemas que se han presentado a lo largo de la realización.

En cuanto al diseño teórico se han usado herramientas como Psim y Matlab para simulación de las decisiones optadas en cada paso. En la construcción física de los módulos ha sido Eagle el programa usado para llevar a cabo este cometido. La programación y el control se ha realizado usando la placa Arduino Mega y el entorno de desarrollo en C estándar y C++ que ofrece Arduino IDE. Por último, también se ha integrado un interfaz gráfico, proporcionado por LabVIEW, dotando así al usuario la posibilidad de interactuar con el sistema.

En conclusión, se puede afirmar que los objetivos del proyecto han sido logrados con éxito y se han obtenido unos módulos que pueden controlar la frecuencia del sistema y la tensión en un determinado nodo, con una respuesta muy buena del sistema.

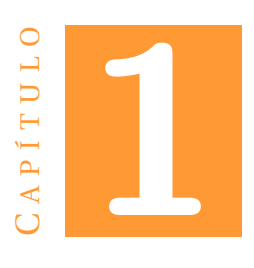

## **INTRODUCCIÓN**

## <span id="page-8-1"></span><span id="page-8-0"></span>**1.1 Motivación**

La red eléctrica es un tema muy conocido y estudiado, pero aun así sigue siendo muy complejo de controlar y de llevar a cabo mejoras en él directamente, por ello se usan programas en los cuales se puede modelar una red y hacer las pruebas sobre ella. Este mismo problema surge en el ámbito académico donde ante la imposibilidad de aplicar de formar práctica los conocimientos aprendidos sobre la red eléctrica, todo se queda en la teoría.

## <span id="page-8-2"></span>**1.2 Contextualización**

Este proyecto usará múltiples herramientas para lograr obtener un entorno que simule una red eléctrica donde un usuario pueda realizar pruebas, mejoras y ampliaciones tanto físicas como de software, con el fin de ver de forma práctica el funcionamiento de una red, pudiendo así asimilar más conceptos como la influencia de la carga sobre la variación de la frecuencia.

## <span id="page-8-3"></span>**1.3 Objetivos**

Los objetivos serán principalmente 3: Primero diseñar un entorno físico sobre el cual trabajar, en este caso placas PCBs; segundo realizar un control sobre la frecuencia y la tensión; y por último dotar al sistema con una interfaz sobre la que un usuario pueda realizar pruebas.

## <span id="page-8-4"></span>**1.4 Estructura**

Esta memoria consta de nueve capítulos y un anexo con los diseños de Eagle, código completo de Arduino y el diagrama de bloques de LabVIEW. En el capítulo 2 se hace una introducción general a la red eléctrica estándar, donde se explican sus componentes principales. El capítulo 3 se encarga de explicar en profundidad, los aspectos teóricos de una planta de generación. En el capítulo 4 se explican los conceptos teóricos y de cálculo, de las líneas de transmisión. El capítulo 5 sirve como presentación de los programas y herramientas que han sido usadas en el proyecto. El capítulo siguiente abarca el diseño del módulo de emulan la generación, lectura y una línea media (L.M.) de transmisión. En el capítulo 7 se lleva a cabo el modelado y la calibración del sistema. A continuación, se encuentra el capítulo 8 donde se explica el control, simulación y comunicación, encargados de gestionar todos los parámetros del módulo de generación, así como la interfaz de usuario. Por último, este proyecto se finaliza con el capítulo 9 de conclusiones y se propone una serie de mejoras para futuros trabajos.

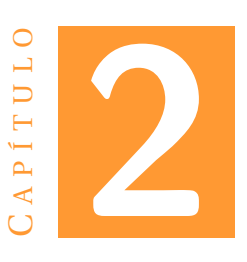

## **MARCO TEÓRICO**

<span id="page-10-0"></span>La red eléctrica estándar tiene como objetivo interconectar a los suministradores de energía con los clientes cerrando así un ciclo energético vital para la vida actual. Los principales componentes son las plantas generadoras, los transformadores y las líneas de transmisión [\[1\]](#page-78-1). Para que la red eléctrica cumpla con su función realiza 3 procesos:

## <span id="page-10-1"></span>**2.1 Generación**

Esta acción es realizada por las plantas generadoras que producen electricidad gracias a combustibles que pueden ser fósiles (carbón, biomasa, ...) o renovables (solar, eólica, hidráulica, ...). Una vez generada la electricidad se eleva la tensión gracias a los transformadores situados en las subestaciones elevadoras para posteriormente ser conectada a la red de transporte.

## <span id="page-10-2"></span>**2.2 Transmisión**

La transmisión se lleva a cabo en las líneas de transporte, las cuales se encargan de trasladar la electricidad a los consumidores a través de largas distancias con una tensión muy elevada (Alta tensión) que suele ser 220kV o superiores.

## <span id="page-10-3"></span>**2.3 Distribución**

Este proceso empieza en las subestaciones de transformación donde se reduce la tensión a orden de 25-132kV, desde ahí la electricidad viaja alrededor de grandes centros de consumo a través de las líneas de reparto hasta llegar a las estaciones de distribución. En estas, se reduce nuevamente la tensión a 3-30kV (Media tensión) y viaja dentro de los centros urbanos uniendo de esta manera las subestaciones de transformación. Finalmente, la línea de media tensión llega a los centros de transformación donde se reduce por última vez la tensión a 220/380V y llega a los clientes finales mediante las líneas de baja tensión.

En la figura [2.1](#page-11-0) se puede observar un esquema lo que se ha explicado anteriormente

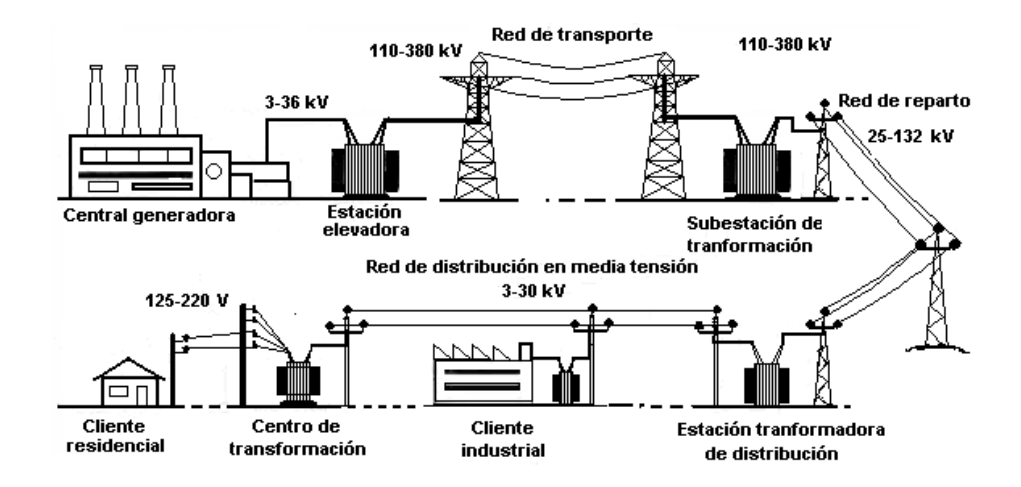

<span id="page-11-0"></span>Figura 2.1: Sistema de suministro eléctrico

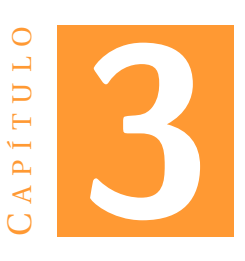

## **PLANTA DE GENERACIÓN**

## <span id="page-12-1"></span><span id="page-12-0"></span>**3.1 Introducción**

Las plantas de generación son las encargadas de suministrar la potencia que es demandada por los consumidores manteniendo la máxima calidad posible. Para ello implementan un control de frecuencia y potencia, y medidas de protección contra fallos como pueden ser las subidas de tensión o incidentes que provoque caídas bruscas de frecuencia. De este modo, se distingue entre la generación propiamente dicha y el control.

## <span id="page-12-2"></span>**3.2 La generación**

La generación de la energía eléctrica se lleva a cabo gracias a fuentes de energía que pueden ser renovables o no. En general hay muchas opciones como térmicas, químicas, cinéticas, solar, nuclear, entre otras [\[7\]](#page-78-2). La energía de estas fuentes es trasformada en electricidad en las centrales de generación gracias a generadores eléctricos que transforman la energía mecánica en eléctrica. El generador eléctrico representado en las figuras [3.1](#page-13-1) y [3.2](#page-13-2) es capaz de aportar un voltaje entre sus bornes. Suele constar de una turbina que es movida por un gas a presión o agua. La turbina está unida a una parte móvil llamada rotor que genera un flujo magnético actuando como inductor, de esta manera la otra parte principal del generador llamada estátor (el inducido) obtiene la electricidad mediante la inducción electromagnética del rotor.

## <span id="page-12-3"></span>**3.3 Control de frecuencia y potencia**

El control es el encargado de mantener la frecuencia de onda de tensión dentro de unos límites aceptables manteniendo así un equilibrio entre demanda y generación [\[2\]](#page-78-3). Este balance lo vemos representado en la figura [3.3.](#page-13-3) Esto se consigue controlando el par mecánico de las turbinas que hacen rotar el motor síncrono de las centrales.

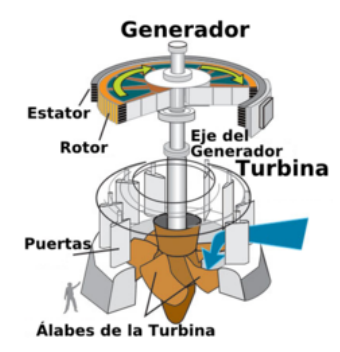

Figura 3.1: Esquema generador-turbina.

<span id="page-13-1"></span>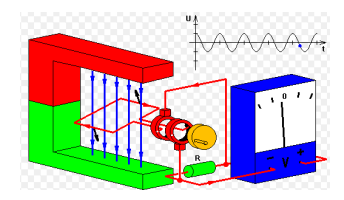

<span id="page-13-2"></span>Figura 3.2: Inducción magnética en el generador.

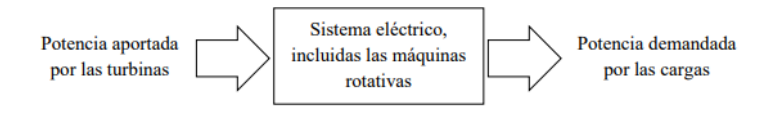

<span id="page-13-3"></span>Figura 3.3: Balance de energía en un sistema eléctrico.

El control de frecuencia y potencia, típico de las centrales, también tiene en cuenta otros factores como pueden ser el funcionamiento del mercado eléctrico, abordando la producción en cada planta y el intercambio de potencia entre ellas, transacciones de energía y reservas de esta frente a problemas en la generación y demanda. Para cumplir con todo lo anterior el control se divide en 3 etapas:

#### <span id="page-13-0"></span>**3.3.1 Regulación primaria**

Esta etapa dura entre 2 y 20 segundos como máximo y se encarga de modular la velocidad de giro del eje de cada generador de forma local. En esta etapa se trabaja compensando el par mecánico *T<sup>m</sup>* de las turbinas que tienden a acelerar el eje y el par electromagnético *T<sup>e</sup>* que suele frenarlo. La ecuación [3.1](#page-13-4) es básica en este control.

<span id="page-13-4"></span>
$$
J\frac{d^2\theta_r}{dt^2} = (T_m - T_e) \tag{3.1}
$$

Donde J es el momento de inercia y *θ<sup>r</sup>* es el ángulo del rotor.

A partir de esto se han implementado muchas variantes como pueden ser el control primario isócrono, en el cual siempre se intenta mantener la frecuencia de referencia constante y aunque puede funcionar bien en un sistema aislado de un único generador en el control primario, al usar el mismo método en un sistema donde existan más

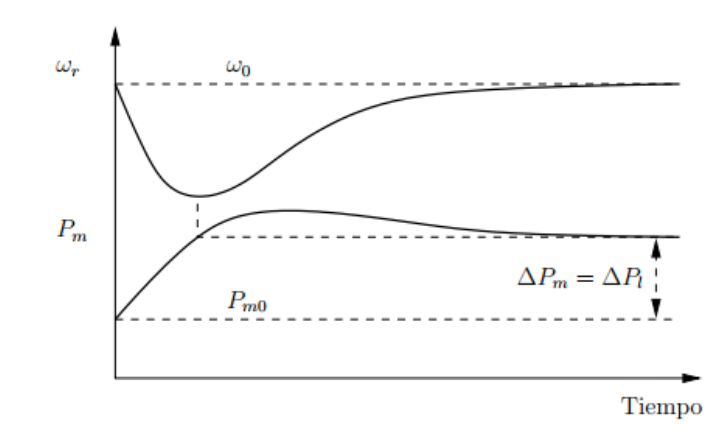

generadores estos competirían entre sí para alcanzar su propia frecuencia de referencia ocasionando un sistema inestable.

Figura 3.4: Respuesta de un regulador isócrono ante un escalón de demanda

por lo tanto, el método usado para el control primario, en un sistema de más de un generador, es la regulación con estatismo, con ello se consigue provocar un error en la frecuencia de régimen permanente como se puede observar en la figura [3.5.](#page-14-1) De este modo, al haber más generadores en un mismo sistema, estos solo competirán para estabilizar la frecuencia global dentro de un margen.

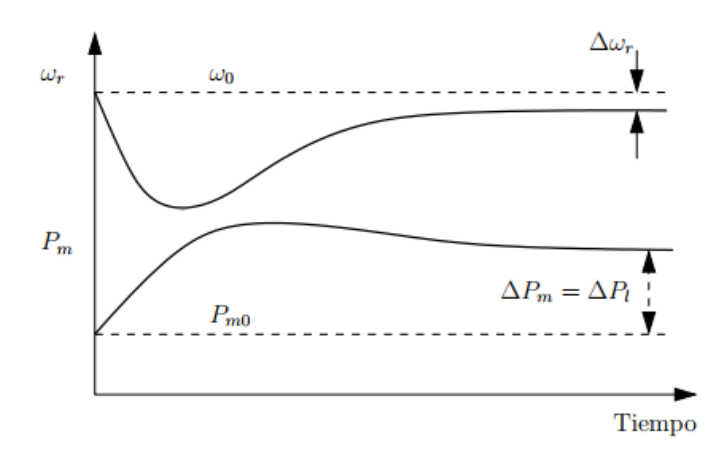

<span id="page-14-1"></span>Figura 3.5: Respuesta dinámica de un generador con estatismo

#### <span id="page-14-0"></span>**3.3.2 Regulación secundaria**

Esta etapa opera en un margen de tiempo de entre 20 segundos y 2 minutos. Se encarga de solventar los efectos no deseados que no se pudieron resolver en la regulación primaria. Por ejemplo, la frecuencia resultante de la regulación primaria no es la de referencia debido al error introducido en esa etapa y el incremento de carga repartida entre los generadores no es igual a la potencia nominal de cada uno de ellos. Para resolver todo esto se usa un sistema de Control Automático de la Generación (AGC)

el cual inyecta o disminuye potencia adicional al sistema, con el fin de alcanzar los valores nominales. Por lo tanto, en general los aspectos más importantes en los cuales se centra el AGC son:

- 1. *Filtrado del error de control de área*: Cuando la demanda varía rápidamente, el sistema de generación no debe responder de inmediato porque eso le provocaría un serio desgaste y fatiga. Así que normalmente se implementa un filtro de error de área en el control, con el objetivo de atenuar las variaciones de la señal.
- 2. *Límites de variación de potencia*: El control debe tener en cuenta el límite de variación de potencia por unidad de tiempo de los generadores, debido a sus constantes de tiempo mecánicas y termodinámicas.
- 3. *Frecuencia de ejecución del control*: El control no se realiza de manera continua, sino en un margen de 2-4 segundos.
- 4. *Operación en estados de emergencia*: Algunas situaciones límites ocasionan el aislamiento de partes del sistema, ante esto el control debe poder ser suspendido en las áreas afectas.
- 5. *Banda muerta de regulación*: La fricción en lo componentes, la naturaleza de las válvulas de apertura, etc. provocan que en el control siempre exista una desviación de la frecuencia nominal debido una banda muerta de regulación, dentro de la cual no se puede actuar.

#### <span id="page-15-0"></span>**3.3.3 Regulación terciaria**

Esta última etapa opera en un rango mayor a los 10 minutos. Tiene como objetivo el restituir las reservas de energía utilizadas en la regulación secundaria. El principal foco de acción de esta etapa son los generadores que pueden conectarse o desconectarse dentro de un margen de tiempo relativamente corto.

Después de haber visto cómo funciona realmente la generación y control en una central eléctrica, en la figura [3.6](#page-15-1) se pueden ver con mayor claridad las principales variables involucradas en el control de frecuencia y potencia.

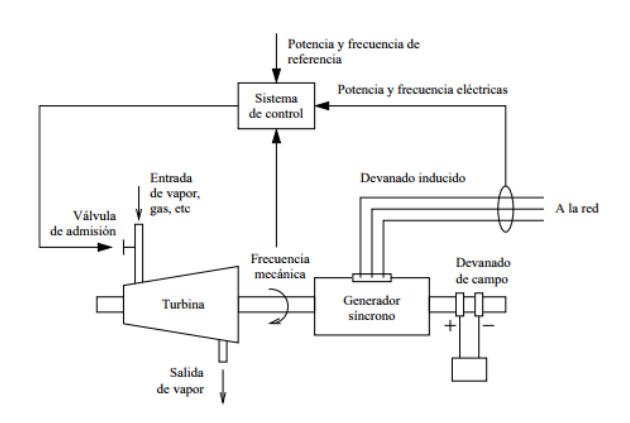

<span id="page-15-1"></span>Figura 3.6: Elementos principales de un generador síncrono en el control de frecuencia

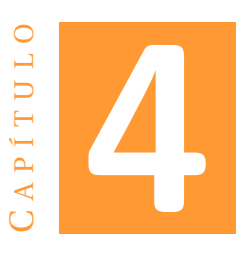

## **LÍNEAS DE TRANSMISIÓN**

## <span id="page-16-1"></span><span id="page-16-0"></span>**4.1 Introducción**

El objetivo de este capítulo es poder tener nociones básicas sobre las líneas de transmisión, tanto aspectos teóricos como resistencia, inductancia, capacidad y conductancia, así como los efectos Aislador o Corona. Además, se expondrán métodos de cálculo para líneas de transporte de corta y media distancia, y una introducción a las líneas largas. Con ello se aportarán las herramientas suficientes para realizar la regulación de tensión.

## <span id="page-16-2"></span>**4.2 Teoría**

En esta sección se explicarán los parámetros eléctricos que conforman cualquier circuito y los efectos producidos por ellos. Estos parámetros se pueden agrupar en dos grupos: los parámetros eléctricos longitudinales (resistencia e inductancia) que conforman la impedancia; y los parámetros eléctricos transversales (capacidad y conductancia) que conforman la admitancia [\[3,](#page-78-4) [4\]](#page-78-5).

#### <span id="page-16-3"></span>**4.2.1 Parámetros longitudinales**

Estos influyen fuertemente a lo largo de la longitud de una línea eléctrica, la resistencia produce perdidas por efecto Joule y las inductancias permiten acumular energía en forma de campo magnético. La impedancia de una línea se representa en la siguiente ecuación [4.1.](#page-16-4)

<span id="page-16-4"></span>
$$
\bar{Z}_L = R + jX \tag{4.1}
$$

#### **Resistencia R(**Ω**)**

La resistencia es la oposición que cualquier material ofrece al paso de la corriente eléctrica dependiendo de sus dimensiones físicas y de la resistividad, esta relación se puede ver en la ecuación [4.2.](#page-17-0)

<span id="page-17-0"></span>
$$
R = \rho \frac{L}{S} \tag{4.2}
$$

Donde:

- *R*, es la resistencia eléctrica a 20ºC expresada en Ω.
- $ρ$ , es la resistividad del material en  $Ωmm²/m$ .
- *L*, es la longitud del cable en metros.
- *S*, es la sección del cable en *mm*<sup>2</sup> .

La resistencia de los conductores también se ve afectada por otros factores, como efectos ocasionados por su construcción, por ejemplo, ser un conductor espiralado, donde se tiene que considerar una longitud mayor. Otro factor es el efecto Skin, por el cual la resistencia efectiva aumenta un 2% debido a la acumulación de densidad de corriente en la superficie del conductor cuando es recorrido por una corriente alterna. Por último, la resistencia también varía ante cambios de temperatura, aunque dentro de rangos normales el comportamiento es lineal.

La elección de los materiales para la construcción de líneas depende de sus características eléctricas, como es la resistividad anteriormente comentada, o sus características mecánicas, siendo las más importantes la densidad y la resistencia a tracción. La primera es fundamental para saber el peso total de los cables y la segunda para saber cuál es la carga máxima que pueden soportar los cables ante fuerzas de tracción. Los siguientes materiales son los más empleados:

- *Cobre* : Tiene mejor resistividad y es más ligero, pero es más caro. Resistividad( $\rho$ ) =0.0176 $\Omega$ *mm*<sup>2</sup>/*m* Densidad  $(\delta) = 8.9 \; kg/dm^3$ Resistencia a la tracción (*χ*)= 28 *kg* /*cm*<sup>2</sup>
- *Aluminio* : Tiene una resistividad aceptable, pero no tiene buena resistencia a la tracción. Resistividad( $\rho$ ) =0.0260 $\Omega$ *mm*<sup>2</sup>/*m* Densidad  $(\delta) = 2.7 \ kg/dm^3$ Resistencia a la tracción (*χ*)= 14 *kg* /*cm*<sup>2</sup>
- *Acero* : Es el peor conductor de los tres, pero aguanta muy bien la tracción. Resistividad( $\rho$ ) =0.0350 $\Omega$ *mm*<sup>2</sup>/*m* Densidad ( $\delta$ ) = 7.8  $kg/dm^3$ Resistencia a la tracción (*χ*)= 42 *kg* /*cm*<sup>2</sup>

#### **Inductancia L(H)**

Cuando una corriente eléctrica circula por un conductor se generan flujos magnéticos que forman anillos cerrados que lo rodean. Toda variación de la corriente producirá una variación en el número de líneas de flujo magnético, por otra parte, la variación del campo magnético inducirá una fuerza electromotriz (f.e.m.) proporcional a la velocidad de la variación del flujo, esta tensión se expresa en la siguiente fórmula.

$$
v(t) = \frac{d\varphi(t)}{dt}
$$
 (4.3)

El flujo concatenado es proporcional a la corriente que lo crea, esta constante de proporcionalidad que depende de la geometría de los circuitos se llama coeficiente de inducción L.

$$
L = \frac{\varphi(t)}{i(t)}\tag{4.4}
$$

Según la configuración de los cables de transporte, se tendrá en mayor o menor medida una contribución del propio cable (auto-inducción) más las inductancias vecinas. La inductancia de una línea se acostumbra a determinar en (H/Km) si se expresa utilizando la ecuación [4.5.](#page-18-0)

<span id="page-18-0"></span>
$$
L_k = \left[\frac{\mu}{2n} + 2\ln\left(\frac{D_e}{r_e}\right)\right]10^{-4} \tag{4.5}
$$

Donde:

- *n*, es el número de cables por fase.
- *D<sup>e</sup>* , es la distancia media geométrica entre fases (mm).
- *r<sup>e</sup>* , es el radio equivalente (mm).
- *µ*, es la permeabilidad.

#### **Radio equivalente**

La fórmula [4.6](#page-18-1) es la general para el cálculo del radio equivalente y en la figura [4.1](#page-19-1) se pueden ver las soluciones para cada configuración.

<span id="page-18-1"></span>
$$
r_e = \sqrt[n]{r \cdot n \cdot R^{n-1}} \tag{4.6}
$$

En la figura [4.2](#page-19-2) se representan las disposiciones más importantes de los cables en las torres eléctricas.

#### **Distancia media geométrica entre fases (***D<sup>e</sup>* **)**

En la figura [4.3](#page-20-0) se observan las ecuaciones de la distancia media geométrica entre fases dependiendo del número de circuitos.

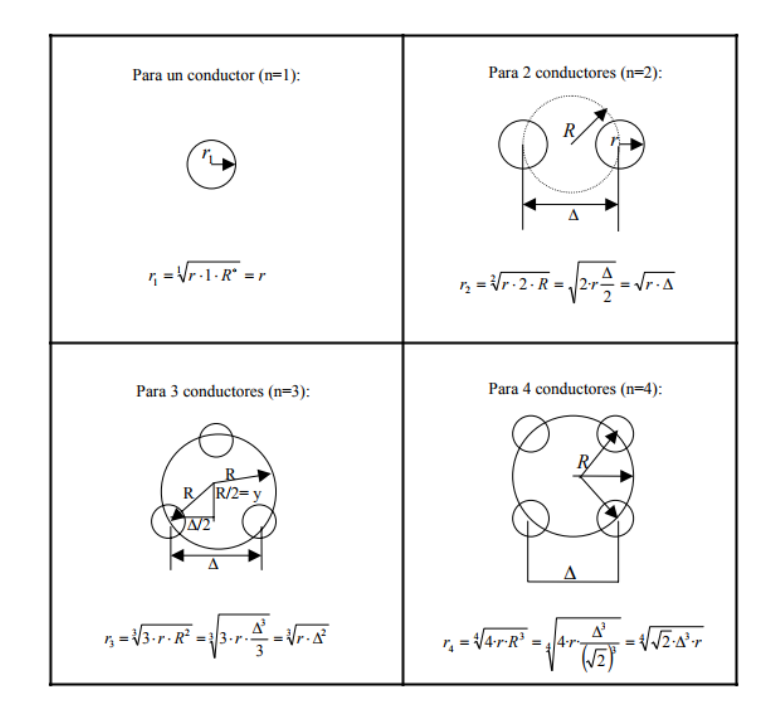

<span id="page-19-1"></span>Figura 4.1: Radios equivalentes

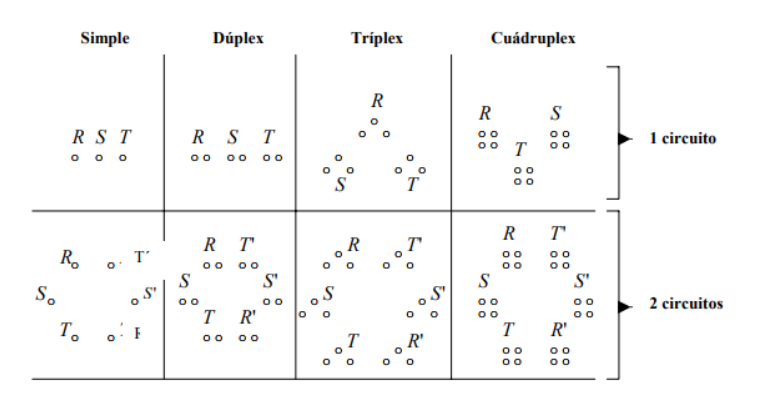

<span id="page-19-2"></span>Figura 4.2: Configuraciones habituales en las torres

#### <span id="page-19-0"></span>**4.2.2 Parámetros transversales**

Los parámetros eléctricos que influyen transversalmente en las líneas de transporte de energía eléctrica son la capacidad y la conductancia, y se agrupan formando la admitancia [\[3\]](#page-78-4). El efecto capacitivo permite acumular la energía eléctrica en forma de campo eléctrico, y el efecto que produce la conductancia se constituye en las pérdidas producidas por efectos Aislador y Corona.

La admitancia se representa en la ecuación [4.7.](#page-19-3)

<span id="page-19-3"></span>
$$
\bar{Y}_L = G + jB \tag{4.7}
$$

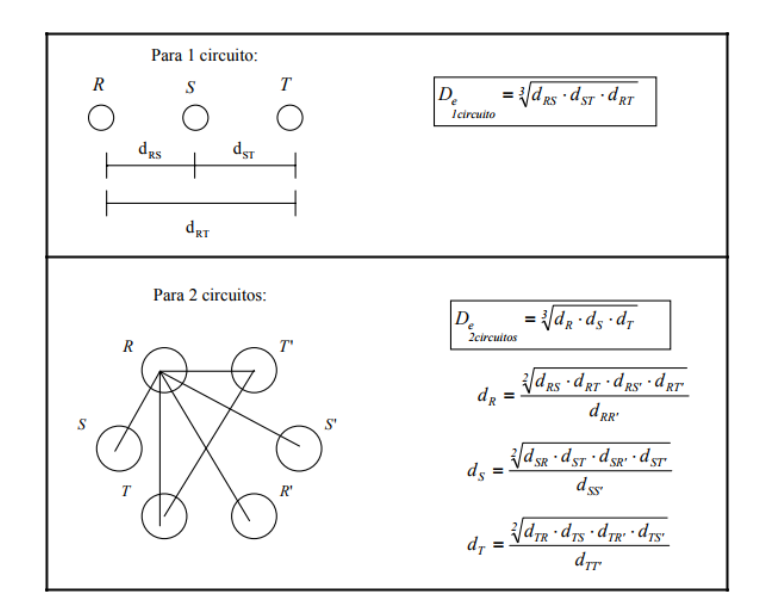

<span id="page-20-0"></span>Figura 4.3: Distancias equivalentes

#### **Capacidad C(F)**

La capacidad de una línea de transmisión es el resultado de la diferencia de potencial entre los conductores que la forman. Esta diferencia provoca que los conductores se carguen como si se tratase de dos placas de un condensador. La capacidad depende únicamente de las condiciones geométricas existentes (superficie y distancia entre placas) y del tipo de material del que están hechos los conductores (permitividad). Así que la capacidad de un circuito dado es una constante independiente de las condiciones electromagnéticas que puedan existir. Para el cálculo de la capacidad se usan las mismas *D<sup>e</sup>* y r calculadas en los apartados anteriores. La fórmula que la rige es la [4.8](#page-20-1) y expresa la capacidad en F/Km:

<span id="page-20-1"></span>
$$
C_{K-TOTAL} = C_{K-(1circuito)} (n^{\circ} Circuitos)
$$
\n(4.8)

Donde:

A partir de la capacidad se puede calcular la susceptancia (B) que representa la parte imaginaria de la admitancia.

$$
B_{K-TOTAL} = \omega C_{K-TOTAL} \tag{4.9}
$$

$$
B = B_{K-TOTAL} \cdot Longitud(km) \tag{4.10}
$$

#### **Conductancia G(S)**

La conductancia es la facilidad que un material ofrece al paso de corriente eléctrica, en otras palabras, la inversa de la resistencia. Su unidad de medida es el Siemens (S). Este parámetro se representa en la fórmula [4.11.](#page-21-0)

| $C_k = \frac{24.2 \cdot 10^{-9}}{\log \frac{De}{h}}$<br>$\mathbf{r}$                         | R<br>O                     | $S$ $T$                                                                                                    |                    | Simple     |
|----------------------------------------------------------------------------------------------|----------------------------|----------------------------------------------------------------------------------------------------|--------------------|------------|
| $C_k = \frac{24.2 \cdot 10^{-9}}{\log \frac{De}{\sqrt{\Delta r}}}$                           |                            | 00000000                                                                                                    |                    | Dúplex     |
| $C_k = \frac{24.2 \cdot 10^{-9}}{\log \frac{De}{\sqrt[3]{\Delta^2 \cdot r}}}$                |                            | $\begin{matrix} & & & & \circ & & \circ & & \circ \\ & \circ & & \circ & & \circ & \circ & \circ & \circ \end{matrix}$ |                    | Tríplex    |
| $C_k = \frac{24.2 \cdot 10^{-9}}{\log \frac{De}{\sqrt[4]{\Delta^3 \cdot r \cdot \sqrt{2}}}}$ | $\circ$ $\circ$<br>$O$ $O$ | $\circ$ $\circ$<br>$\circ$ $\circ$                                                                                     | $\circ$<br>$O$ $O$ | Cuádruplex |

Figura 4.4: Capacidad según las configuraciones de las torres

<span id="page-21-0"></span>
$$
G = \frac{1}{R} = \frac{P}{V^2}
$$
 (4.11)

Y la fórmula [4.12](#page-21-1) expresa la conductancia por km de recorrido y valores de fase.

<span id="page-21-1"></span>
$$
G_k = \frac{P_{fase-km}(kW)}{V_{fase}^2(kV)^2} \cdot 10^{-3} (Siemens/kmfase)
$$
\n(4.12)

Es aquí donde se tienen en cuenta las corrientes de fuga tanto del efecto Aislador como del efecto Corona. Los valores normales de la conductancia suelen ser ínfimos en comparación con los otros parámetros como la resistencia, inductancia o la capacidad. Por esto se suele despreciar en la mayoría de casos, evitando así un cálculo que es casi imposible de ser exacto.

#### **Efecto Aislador**

Este efecto se produce debido a la incapacidad de poder aislar absolutamente los conductores de las líneas. El transporte se lleva a cabo entre centros de consumo y producción, que a menudo están separados por grandes distancias. En las cuales se debe procurar que no se produzcan contactos entre conductores y otras partes activas cercanas a la línea, como por ejemplo árboles, paredes, etc. dificultando así el transporte a un centro receptor. Para evitar esto, se incorporan aisladores entre las torres metálicas y los conductores que transportan la energía eléctrica. El tamaño de estos aisladores, generalmente discos, dependerá del valor de la tensión de la línea. A pesar de esta mejora, debido a las condiciones atmosféricas adversas o medioambientales algunos

electrones logran llegar desde los conductores hasta las torres metálicas y después a tierra. En la figura [4.5](#page-22-0) representa como los electrones logran pasar desde el conductor a través de la superficie de los discos aisladores.

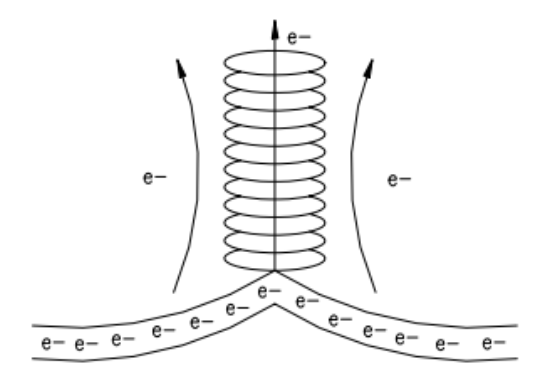

<span id="page-22-0"></span>Figura 4.5: Efecto aislador

#### **Efecto Corona**

Este efecto se origina cuando algunos electrones del conductor adquieren suficiente energía para abandonarlo y lograr saltar hacia el aire de su alrededor. Esto pasa bajo ciertas condiciones, como pueden ser un valor de tensión más elevados de lo normal unido a condiciones medioambientales adversas, esto provoca que el aire circundante se vuelva menos aislante, gracias a esto algunos electrones pueden cruzar el aislamiento del conductor y saltar a través del aire. El rozamiento provocado por la oposición del aire al ser atravesado ocasiona un aumento de la temperatura, la cual lleva a los electrones a un estado incandescente que forma un haz luminoso entorno a los conductores visible a grandes distancias.

En la figura [4.6](#page-22-1) se puede ver gráficamente la diferencia entre el efecto Aislador y Corona.

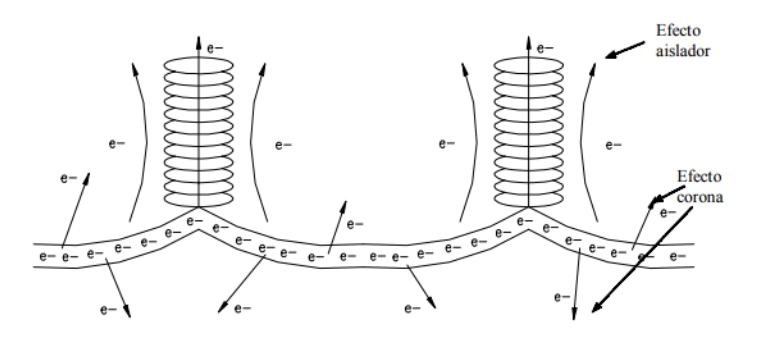

<span id="page-22-1"></span>Figura 4.6: Efecto Corona y efecto Aislador. Pérdida de electrones a través del aire

## <span id="page-23-0"></span>**4.3 Cálculo de líneas**

La resolución del cálculo de líneas es considerablemente compleja por ello se aceptan algunas simplificaciones que no afectan a los resultados finales.

- La altura de las líneas se mantiene constante en todo su trayecto (sin considerar la catenaria)
- Los parámetros eléctricos se mantienen constantes en todo el trayecto de las líneas (aunque los apoyos en realidad introducen modificaciones).
- Las condiciones externas de la línea se mantienen constantes.
- Siempre se consideran los sistemas conectados en estrella.
- Las intensidades en conexión estrella no varían: ¯*I L*í*nea* = ¯*I*.
- Las tensiones variarán de línea a fase:  $U = V\sqrt{3}$ .
- Con notación U se simbolizan los valores de línea y con notación V los de fase.

Teniendo en cuenta todas las consideraciones anteriores se puede afirmar que, si se conocen los valores P, U y el ángulo total de un punto de la línea se pueden hallar la solución de todas las variables en otro punto de la misma línea.

La representación convencional de una carga conectada a un extremo de una línea de transmisión es la de una resistencia y una inductancia.

Según la longitud de la línea es posible agruparlas en tres divisiones: Líneas de longitud corta, media y larga.

#### <span id="page-23-1"></span>**4.3.1 Líneas cortas (<80 Km)**

Para estas distancias se pueden ignorar los efectos producidos por la conductancia (efecto aislador y corona) [\[3\]](#page-78-4). Los efectos capacitivos también son ínfimos en estas longitudes por lo que es prácticamente despreciable. La representación de la línea constará de una resistencia y una inductancia conectadas en serie y concentradas en el centro de la línea.

En la figura [4.7,](#page-24-2) se mostrará la representación de la línea con una carga conectada y las ecuaciones que la rigen.

Cuando no hay una carga conectada el circuito se encuentra en vacío, este es otro de los estados más importantes, y se representa en la figura [4.8.](#page-24-3)

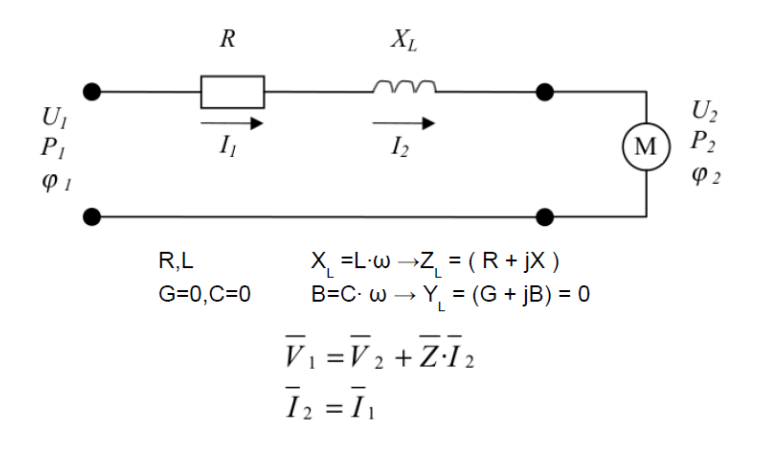

<span id="page-24-2"></span>Figura 4.7: Líneas cortas con carga

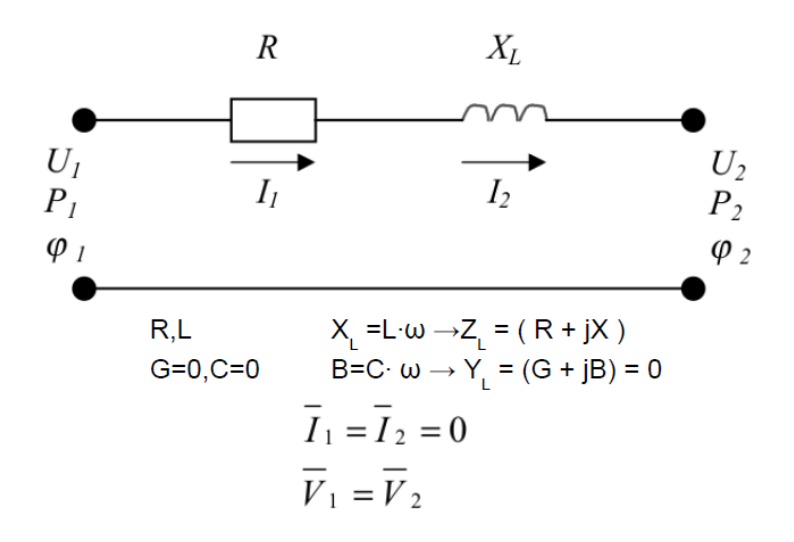

<span id="page-24-3"></span>Figura 4.8: Líneas cortas en vacío

#### <span id="page-24-0"></span>**4.3.2 Líneas medias (80<L<240 Km)**

Con estas longitudes de líneas ya no se pueden despreciar los efectos capacitivos [\[3\]](#page-78-4), en cambio la conductancia sigue siendo despreciable. Para estas líneas hay dos modelos de circuito que son equivalentes "T" y "Π", de los dos modelos solo se presentará el último.

Estado con carga, figura [4.9:](#page-25-0) Estado sin carga [4.10:](#page-25-1)

#### <span id="page-24-1"></span>**4.3.3 Líneas largas (>240 Km)**

Este es el caso más complejo ya que todos los parámetros y efectos explicados en teoría repercuten de manera significativa en el cálculo [\[3\]](#page-78-4). Por ello no se puede representar como un circuito con sus parámetros concentrados antes de la carga, así que para lograr

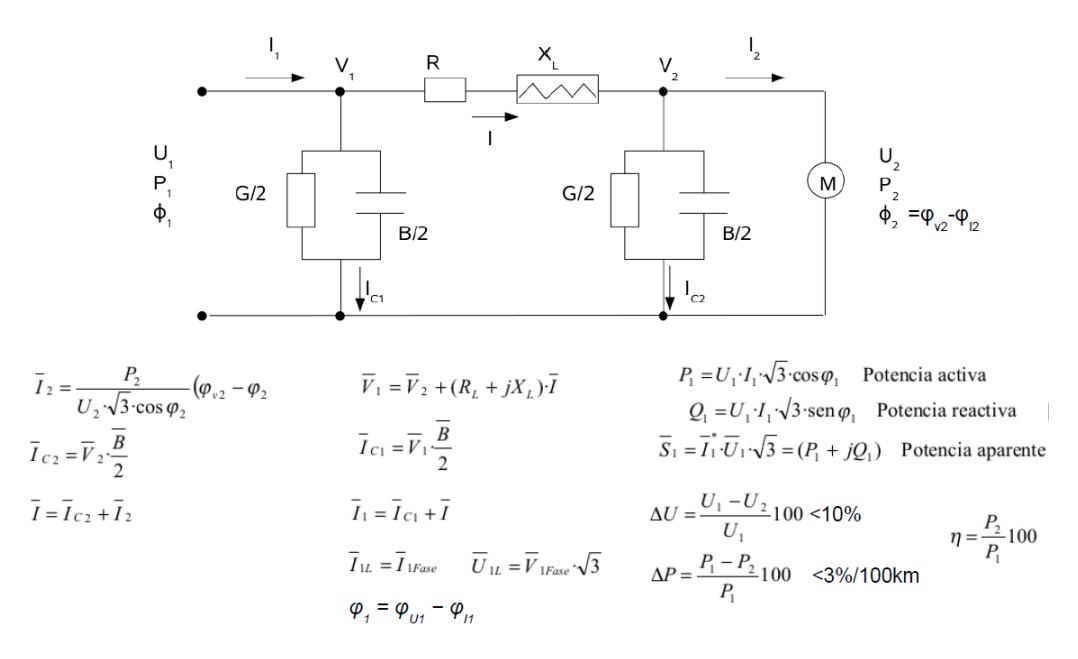

<span id="page-25-0"></span>Figura 4.9: Línea media Π con carga

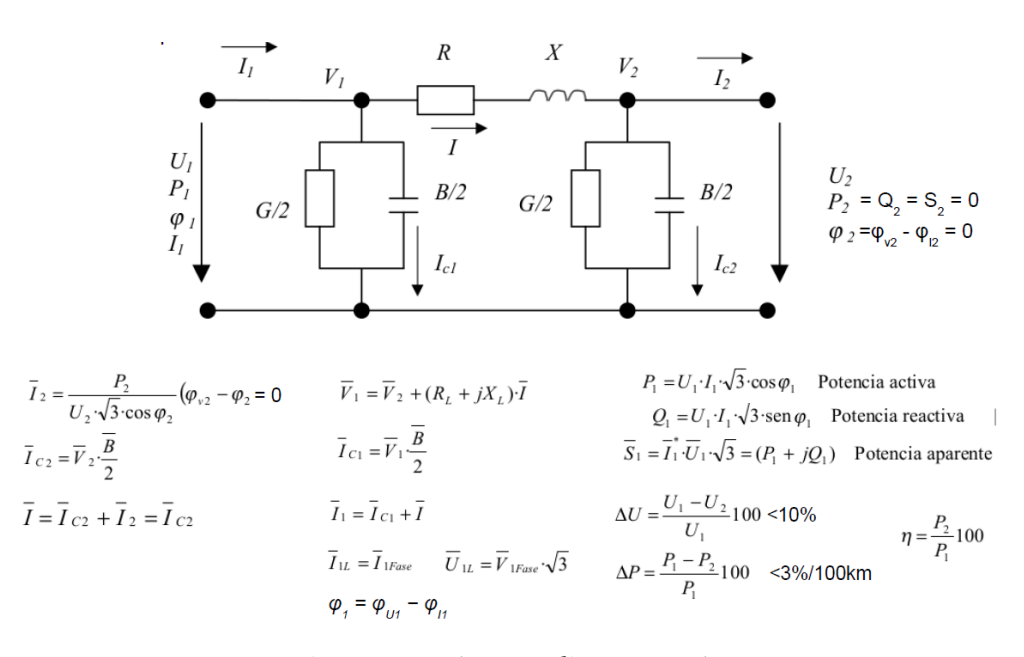

<span id="page-25-1"></span>Figura 4.10: Línea media Π en vacío

una resolución óptima, estos casos se abordan mediante otros métodos de cálculo como lo son: las funciones hiperbólicas y circulares; y el desarrollo en serie de las funciones hiperbólicas y circulares.

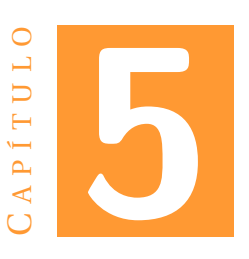

## <span id="page-26-0"></span>**PROGRAMAS E INSTRUMENTOS USADOS**

## <span id="page-26-1"></span>**5.1 Introducción**

El trabajo se centrará en la reproducción de la planta generadora y las líneas de transmisión para ello se usarán los siguientes programas e instrumentos con los que podremos diseñar, simular, implementar y controlar el circuito generador.

## <span id="page-26-2"></span>**5.2 PSIM software**

PSIM es un software de simulación de circuitos electrónicos desarrollado por Powersim que usa el análisis nodal y la integración trapezoidal como base de su algoritmo de simulación. Aunque este software está centrado en la electrónica de potencia y simulaciones de accionamiento de motor sirve para simular cualquier circuito electrónico. PSIM posee dos interfaces, una esquemática y otra para visualizar las formas de onda llamada SimVIEW. Este programa ha sido de mucha ayuda para poder probar que los circuitos teóricos planteados para los generadores y líneas eran correctos.

## <span id="page-26-3"></span>**5.3 Fuente de tensión**

La fuente de tensión es un instrumento del laboratorio que proporciona distintos niveles de tensión por sus salidas, teniendo asociada una intensidad máxima de salida. El usado para este trabajo tiene 4 salidas de corriente continua de +12, -12, +5 y una regulable que ha sido usada para la alimentación de todo el circuito generador.

## <span id="page-26-4"></span>**5.4 Osciloscopio**

El osciloscopio es un aparato que permite observar una representación de las señales eléctricas que deseemos monitorizar. Para la comprobación de las señales de este proyecto se ha usado el osciloscopio del laboratorio el cual cuenta con dos señales de entrada que pueden ser representarse en x1 o x10.

## <span id="page-27-0"></span>**5.5 Eagle**

EAGLE (Easily Applicable Graphical Layout Editor) es un programa de diseño de diagramas y PCBs que nos proporciona un autoenrutador. Este programa pertenece actualmente a Autodesk Inc.

## <span id="page-27-1"></span>**5.6 Arduino**

Arduino, es una compañía de hardware libre y una comunidad tecnológica que diseña y manufactura placas de desarrollo de hardware y software, compuesta respectivamente por circuitos impresos que integran un microcontrolador y un entorno de desarrollo (IDE), en donde se programa cada placa. La placa usada ha sido la Mega 2560 porque ofrece una gran cantidad de pines de salida y pines destinados a entradas analógicas.

## <span id="page-27-2"></span>**5.7 Matlab**

MATLAB (abreviatura de MATrix LABoratory) es una herramienta de software matemático que ofrece múltiples prestaciones, como la manipulación de matrices, la representación de datos y funciones o la implementación de algoritmos.

## <span id="page-27-3"></span>**5.8 LabVIEW**

LabVIEW (acrónimo de Laboratory Virtual Instrument Engineering Workbench) es una plataforma y entorno de desarrollo para diseñar sistemas, con un lenguaje de programación visual gráfico. Recomendado para sistemas hardware y software de pruebas, control y diseño, simulado o real y embebido, pues acelera la productividad. El lenguaje que usa se llama "G", donde la G simboliza que es lenguaje Gráfico.

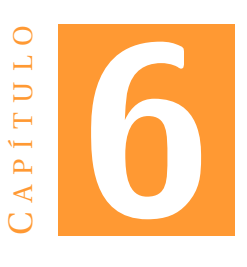

## <span id="page-28-0"></span>**DISEÑO DE LOS MÓDULOS DE GENERACIÓN, LECTURA Y L.M.**

En este capítulo en primer lugar se procederá a explicar el diseño del circuito que simula un generador y el de los circuitos de lectura de los outputs del sistema (voltaje e intensidad), todo esto se integrará en un único módulo. Para terminar, se desarrollará una explicación sobre el módulo que emula una línea media (L.M.) de transmisión.

## <span id="page-28-1"></span>**6.1 Generación de la señal**

El elemento principal para este cometido es un Control Automático de la Generación (VCO), en este caso el 555 de Texas Instrument, el cual dará una señal cuadrada que posteriormente se tratará para obtener la señal sinusoidal deseada. A continuación, se explicará el funcionamiento del 555 ya que es el corazón de la generación de señal.

El 555 Timer es un temporizador de precisión que dependiendo de su modo de operación puede generar pulsos individuales, retrasos largos u ondas estabilizadas de duty cicle variables entre 50 y 100%.

El chip del 555 es muy robusto y dispone de 8 pines con los que se puede variar su modo de funcionamiento entre monoestable o astable dependiendo de la conexión que se haga. En la figura [6.1](#page-29-1) se puede observar un diagrama de bloques simplificado del circuito interno del 555.

- *Pin 1*: Ground, es el conector al polo negativo de la alimentación negativa, normalmente tierra.
- *Pin 2*: Trigger, es la entrada negativa al primer comparador, de esta manera un pulso negativo en este pin fija el flip-flop interno cuando la tensión está por debajo del 1/3 Vcc, haciendo que la salida pase de LOW a HIGH. Este pin se usa habitualmente en la configuración monoestable.

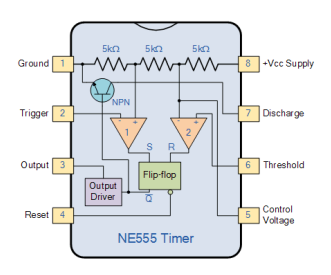

<span id="page-29-1"></span>Figura 6.1: Esquema interno del 555

- *Pin 3*: Output, en este pin se puede ver el resultado de la operación deseada por el timer y es capaz de suministrar hasta 200mA aportando una tensión de Vcc-1.6V.
- *Pin 4*: Reset, esta es una entrada negada normalmente conectada a un nivel lógico "1", cuando se pone a "0"se reinicia el flip-flop interno que controla el estado output.
- *Pin 5*: Control Voltage, este pin sirve para controlar la frecuencia del 555 debido a que sobrepasa el 2/3Vcc de la red divisora. Cuando se aplica un voltaje en este pin se puede controlar la frecuencia y duty cycle de la señal de salida casi independientemente del valor fijado por las resistencias y condensadores. Cuando no se usa se suele conectar a tierra con un condensador de 10nF para evitar el ruido.
- *Pin 6*: Thershold, es la entrada positiva del segundo comparador interno, se usa para reiniciar el flip-flop cuando se introduce una tensión superior a 2/3Vcc y así se logra cambiar de un estado HIGH a uno LOW.
- *Pin 7*: Discharge, este pin está conectado al colector del transistor NPN interno y optimiza la descarga del condensador externo.
- *Pin 8*: Supply +Vcc, es el pin al cual se conecta la alimentación que suele ir de entre 4.5V a 15V.

#### <span id="page-29-0"></span>**6.1.1 Modos de operación 555**

Monoestable: En este modo el 555 tiene un único estado estable, "LOW", y cuando se aplica una tensión negativa "0" en el pin 2 se provoca que el condensador conectado este pin se empiece a cargar hasta alcanzar el valor de threshold (2/3Vcc), ocasionando que el output pase a "HIGH"manteniendo este estado un tiempo establecido por los valores de los componentes externos usados, para después volver a su estado estable.

Astable: Con este modo se puede conseguir en la salida una forma de onda cuadrada o rectangular forzando una frecuencia de referencia con los valores de los componentes externos. Debido a que la señal puede tener distintos tiempos en "HIGH" y "LOW" se puede calcular el duty cycle. A continuación, se puede ver en la figura [6.2](#page-30-0) la conexión del 555 con los componentes electrónicos externos en el modo típico astable.

Para el cálculo de los valores de las resistencias y del condensador de temporización, con el fin de obtener la frecuencia y duty cycle deseados, se usan las siguiente formulas:

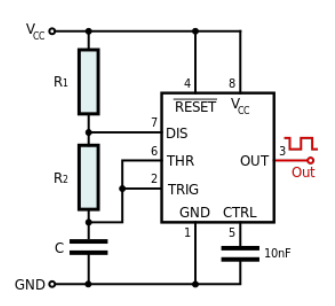

<span id="page-30-0"></span>Figura 6.2: Diagrama astable

$$
f = \frac{1}{T} = \frac{1,44}{(R_1 + 2R_2)C}
$$
 (6.1)

$$
DuttyCycle = \frac{T_{ON}}{T_{OFF} + T_{ON}} = \frac{R_1 + R_2}{R_1 + 2R_2} \%
$$
 (6.2)

Habiendo visto los distintos tipos de funcionamiento que ofrece el 555 se ha elegido el modo astable para simular la señal aportada por los generadores síncronos, además se ha modificado el diseño estándar de un astable añadiéndole un diodo entre los pines 7 y 6 con el fin de poder tener un duty cycle del 50%. También se ha quitado el condensador conectado al pin 5 para así poder modular la frecuencia. La configuración final se puede observar en la figura [6.3.](#page-30-1)

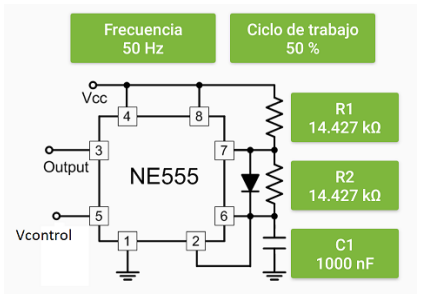

<span id="page-30-1"></span>Figura 6.3: Diagrama astable con duty cycle al 50%

Al insertar el diodo entre las patas de trigger y discharge, cuando el condensador empiece a cargarse lo hará únicamente a través de la resistencia R1, ya que la resistencia R2 estará cortocircuitada por el diodo. Con esto se consigue variar las ecuaciones que rigen el tiempo en HIGH y LOW y en consecuencia las de la frecuencia y duty cycle, permitiendo operar también con valores inferiores al 50%. A continuación, se pueden ver las ecuaciones y el cálculo realizado para la obtención de los valores.

$$
t_1 = ln(2) \cdot R_1 \cdot C_1
$$
 Tiempo en ON (6.3)

$$
t_2 = ln(2) \cdot R_2 \cdot C_1 \text{Tiempo en OFF} \tag{6.4}
$$

$$
D = \frac{R_1}{R_1 + R_2} \%
$$
 Duty Cycle (6.5)

$$
f = \frac{1}{ln(2) \cdot (R_1 + R_2) \cdot C_1} Hz
$$
 (6.6)

Para obtener un duty cycle del 50% se usará el mismo valor para las dos resistencias, la frecuencia de referencia será 50 Hz y se elige arbitrariamente 1uF como el valor del condensador.

En las siguiente ecuaciones se puede ver el proceso para la obtención del valor de las resistencias.

$$
\begin{cases}\nD = \frac{R_1}{R_1 + R_2} = \frac{R}{2R} = 0.5\\ \nR_1 = R_2 = R\n\end{cases} \tag{6.7}
$$

$$
f = 50 = \frac{1}{ln(2) \cdot 2R \cdot C_1}
$$
 (6.8)

$$
R = \frac{1}{ln(2) \cdot 2 \cdot 50 \cdot C_1} = 14,429k\Omega
$$
\n(6.9)

El control de los pines de Vcc y Vcontrol del 555 será a través del micro controlador Arduino Mega 2560, pero esto no se puede realizar directamente ya que las salidas del microcontrolador son digitales o PWM, haciendo incompatible la conexión. Para solucionar esto se usarán 2 DACs para convertir las señales digitales en analógicas y así poder realizar una interconexión óptima.

#### <span id="page-31-0"></span>**6.1.2 Diseño Eagle del 555**

En la figura [6.4](#page-31-1) se puede ver el diseño de schematic en Eagle.

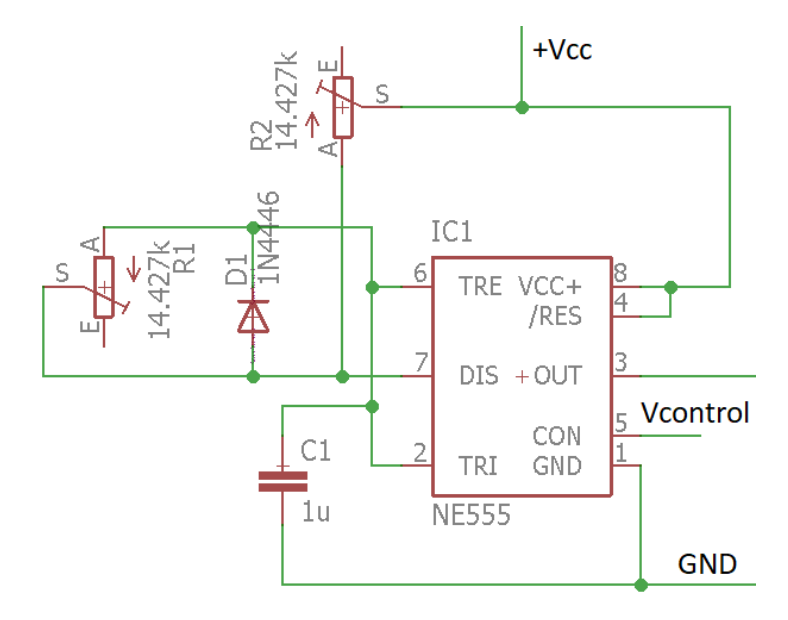

<span id="page-31-1"></span>Figura 6.4: Diseño Eagle 555

### <span id="page-32-0"></span>**6.2 DACs**

Las DACs elegidas para variar la frecuencia y amplitud de la señal de salida del 555 son de la familia DAC0808 de National Semiconductor, que dispone de 8bits inputs de tensión. Con esto se logra convertir el valor de consigna enviado desde el Arduino a una señal adecuada para las entradas del 555. Se ha tenido en cuenta que el pin de Vcc del 555 necesita como mínimo 4.5V y también la sensibilidad, aproximada, necesaria para el Vcontrol.

El esquema elegido es el típico, donde se añade un amplificador y una resistencia para convertir la salida del pin 4 en intensidad en una tensión desacoplada de la DAC, como se muestra en la figura [6.5,](#page-32-1) la ecuación [6.10](#page-32-2) es la que rige el voltaje de salida.

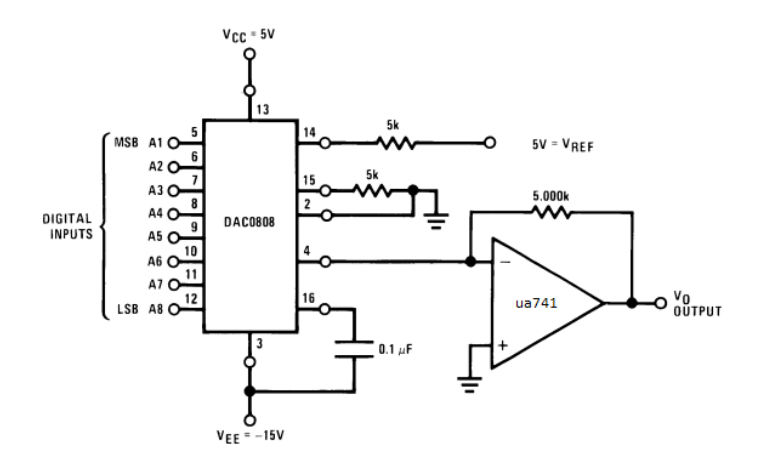

<span id="page-32-1"></span>Figura 6.5: Esquema típico de la DAC0808

<span id="page-32-2"></span>
$$
V_{Out} = 5\left(\frac{A1}{2} + \frac{A2}{4} + \dots + \frac{A8}{256}\right)
$$
 (6.10)

Se puede observar que el valor máximo de salida será aproximadamente el valor de referencia, 5V, y tiene asociada una resolución de 19.6mV.

Para maximizar la resolución de cada una de las DACs, y así poder tener un control más preciso de las entradas del 555, a la tensión de salida de cada esquema [6.5](#page-32-1) se le sumará a una tensión de referencia de 2.5V mediante sumadores no inversores formados por amplificadores y resistencias. Esta nueva configuración se puede observar en la figura [6.6,](#page-33-2) y el voltaje de salida se representa en la ecuación [6.12.](#page-32-3)

$$
\begin{cases}\n V_{Out} = \frac{R3 \cdots V_{Out} Dac}{R1} + \frac{R3 \cdots Vref}{R2} \\
 R1 = R2 = R3 = R4\n\end{cases}
$$
\n(6.11)

<span id="page-32-3"></span>
$$
V_{Out} = VoutDac + Vref
$$
\n(6.12)

Por lo tanto, en total se necesitarán 2 DAC0808 con sus resistencias y condensadores asociadas a cada una, además de los amplificadores para cada salida en intensidad de la DAC y para los sumadores no inversores, en total 4 amplificadores operacionales. Por ello se ha decidido usar un LM348 que está compuesto internamente por 4 amplificadores.

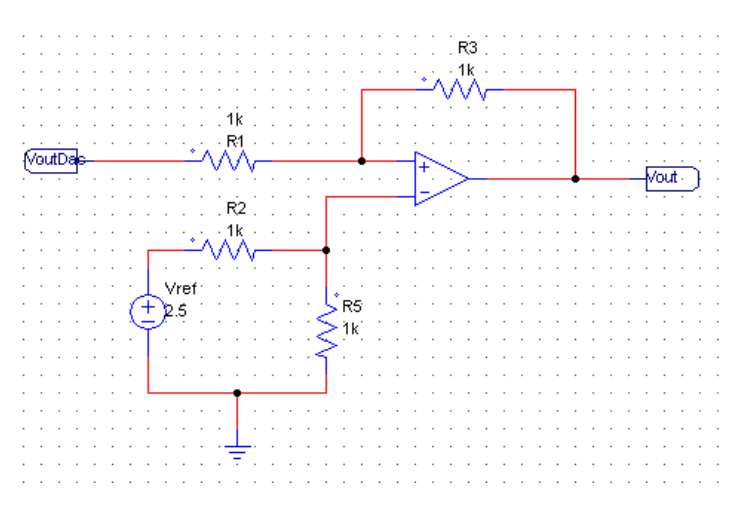

<span id="page-33-2"></span>Figura 6.6: Sumador no inversor de Vout DAC y Vref

#### <span id="page-33-0"></span>**6.2.1 Diseño Eagle de los DACs**

En la figura [6.7](#page-33-3) se puede ver el diseño final, en Eagle, de las DACs y los sumadores.

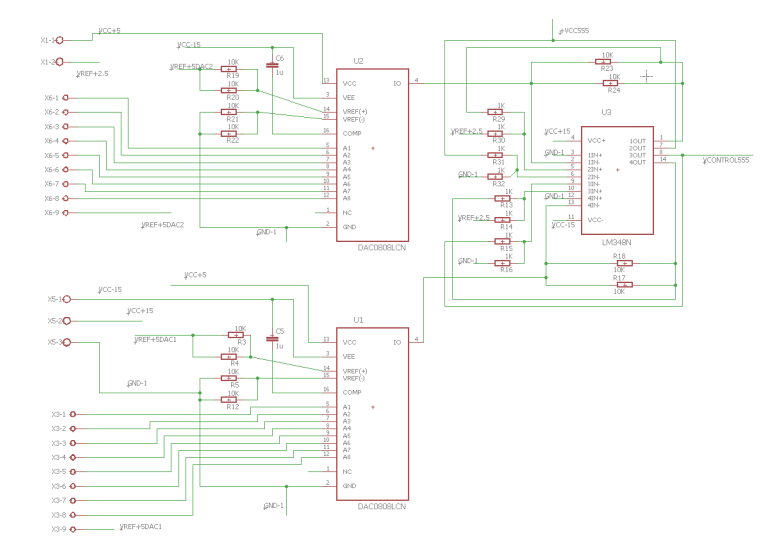

<span id="page-33-3"></span>Figura 6.7: Diseño Eagle DACs

#### <span id="page-33-1"></span>**6.2.2 Control DACs**

Para el control de las DACs con el Arduino Mega se ha creado una clase que está compuesta por un constructor y 2 métodos, declarados de la siguiente forma:

```
DAC(int pin, int nbit);
double convert (float Vobj, float Vref);
float minim ();
```
Con esta clase se puede tratar de forma genérica las DACs de "n"bits. El constructor *DAC* con saber un pin del Arduino y el número de bits de la DAC, pone ese pin en modo

*OUTPUT* y lo asigna como MSB de la DAC, a continuación, configura de la misma forma los siguientes pines ascendentemente, siendo así el último pin asignado el LSB.

El método *convert()* es el principal de la clase. En él, recibiendo como input una tensión objetivo y una tensión de referencia de la DAC, se ponen en HIGHT o LOW los pines vinculados a las entradas de la DAC, con el fin de obtener la tensión deseada en la salida del amplificador asociado a ella. Este método sigue el siguiente algoritmo representado en la figura [6.8.](#page-34-0)

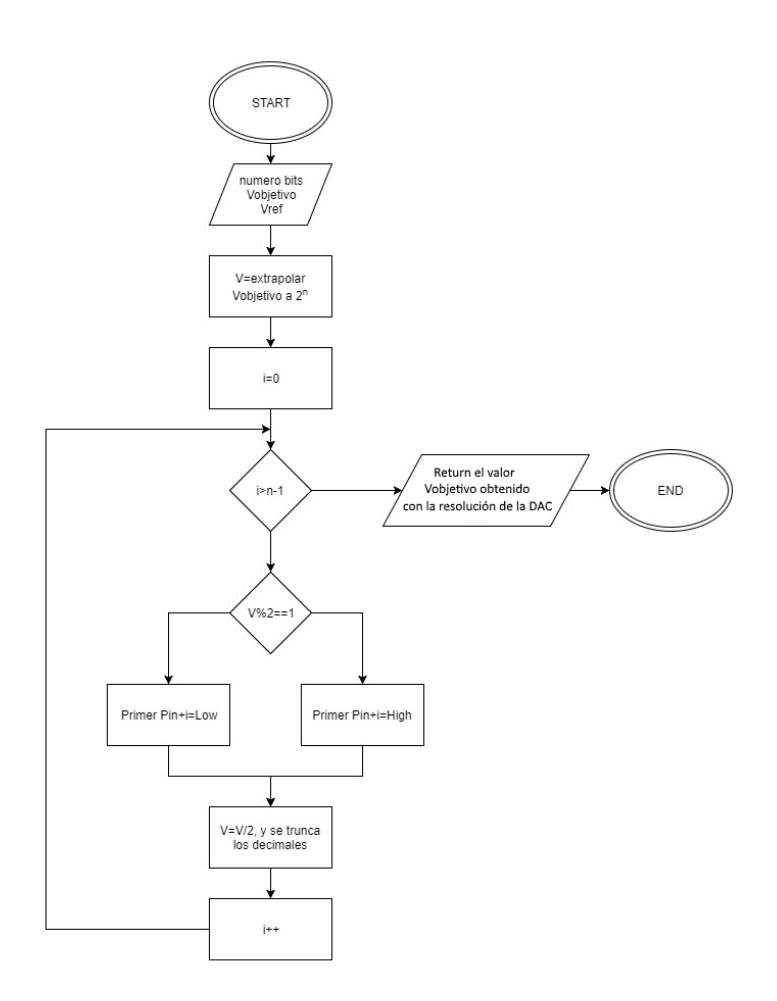

<span id="page-34-0"></span>Figura 6.8: Algoritmo del método *convert()*

Por último, el método *minim()* devuelve la mínima variación de tensión que se puede obtener, que coincide con la resolución de la DAC.

Ahora ya se puede producir una señal cuadrada con el 555 controlando su amplitud y frecuencia gracias a las DACs. El siguiente paso es tratar esta señal mediante un filtro con el fin de solo quedarse con el armónico fundamental de la señal cuadrada, una señal sinusoidal.

### <span id="page-35-0"></span>**6.3 Filtros**

Los filtros analógicos son un elemento electrónico con el que se puede variar la ganancia y fase de una señal, solo modificando los componentes frecuenciales de la misma [\[5\]](#page-78-6). En este caso se han elegido, para el diseño, los filtros activos frente a los pasivos porque estos últimos, al tener inductancias en el circuito dificultan el poder conseguirlas o diseñarlas. Otro de los motivos de esta elección es que los amplificadores usados en los filtros activos desacoplan las impedancias conectadas a su salida, por lo que se adaptan perfectamente a estas cargas, y además permiten aumentar la amplitud de la señal.

Como efectos negativos de esta elección se puede destacar que los filtros activos no soportan altas potencias, aunque para este caso no será un problema, y también la necesidad de una fuente de alimentación.

Entre las posibles configuraciones de filtros activos se ha elegido un filtro pasa banda de topología Multiple Feedback (MFB). Con esta elección se consigue poder ajustar independientemente el factor de calidad (Q), la frecuencia central(fc) y la ganancia en la fc (Ac). Así mismo también se han tenido en cuenta los contras de esta topología, como puede ser que no es muy buena para Q superiores a 20, lo que no supone un problema para este caso, y que aplica un desplazamiento de fase de 180º, aunque este efecto tampoco nos afecta, se corregirá porque el diseño final consta de 2 filtros MFB en serie. En la figura [6.9](#page-35-1) se puede ver el diseño del filtro de segundo orden basado en la topología anteriormente comentada.

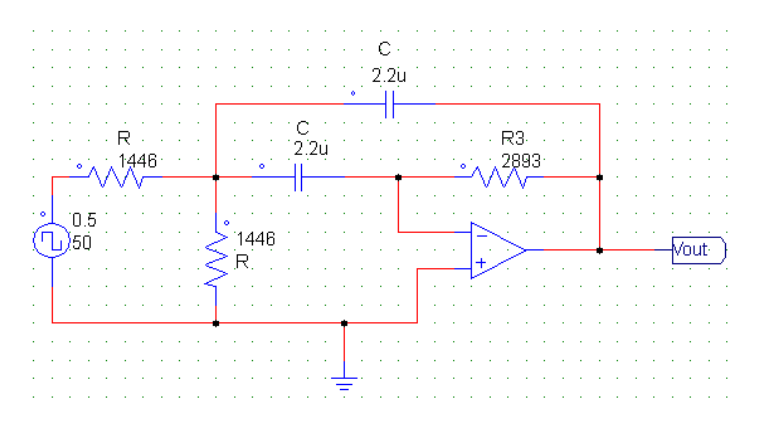

<span id="page-35-1"></span>Figura 6.9: Filtro pasa-banda 2º orden

Las siguientes ecuaciones son la función de transferencia del filtro MFB y sus coeficientes para los cuales se ha considerado que los dos condensadores tendrán el mismo valor,  $C_1 = C_2 = C$ , al igual que las resistencias  $R_1 = R_2 = R$ .

$$
F(s) = \frac{\frac{-R_3 R_2}{R_1 + R_2} C s}{\frac{R_1 R_3 R_2}{R_1 + R_2} C^2 s^2 + \frac{2R_1 R_2}{R_1 + R_2} C s + 1}
$$
(6.13)

$$
f_c = \frac{1}{\pi C \sqrt{2R_3 R}}\tag{6.14}
$$

$$
A_c = \frac{-R_3}{2R} \tag{6.15}
$$
<span id="page-36-1"></span>
$$
Q = \pi R_3 f_c C \tag{6.16}
$$

<span id="page-36-2"></span>
$$
B = \frac{1}{\pi R_3 C} \tag{6.17}
$$

A partir de estas ecuaciones, se han calculado los parámetros para cumplir los requerimientos necesarios de un ancho de banda (B) igual a 50 Hz, una *f<sup>c</sup>* de 50Hz y una *A<sub>c</sub>* de 0db. Teniendo todo esto en cuenta se obtienen que *R*<sub>3</sub> = 2893Ω, *R* = 1446Ω y *C* = 2,2*µF*, con estos valores se ha realizado el diagrama de Bode, figura [6.10,](#page-36-0) para representar la respuesta en frecuencia del sistema de segundo orden. Así mismo, como se puede observar en las ecuaciones [6.16](#page-36-1) y [6.17,](#page-36-2) que estas tienen cierta dependencia entre ellas, por lo que al querer una B de 50 Hz se obliga a que el factor de calidad sea 1, un valor muy bajo. Esto se puede observar en el diagrama de Bode [6.10](#page-36-0) para un filtro de segundo orden ideal, donde el primer armónico impar (150Hz) se ve atenuado en 9.06dB y el efecto sobre la señal se observa en la figura [6.11,](#page-37-0) donde además del desfase 180º el factor de calidad hace que la atenuación no sea suficiente para obtener una señal sinusoidal óptima, también puede apreciarse que la ganancia no es exactamente 0dB.

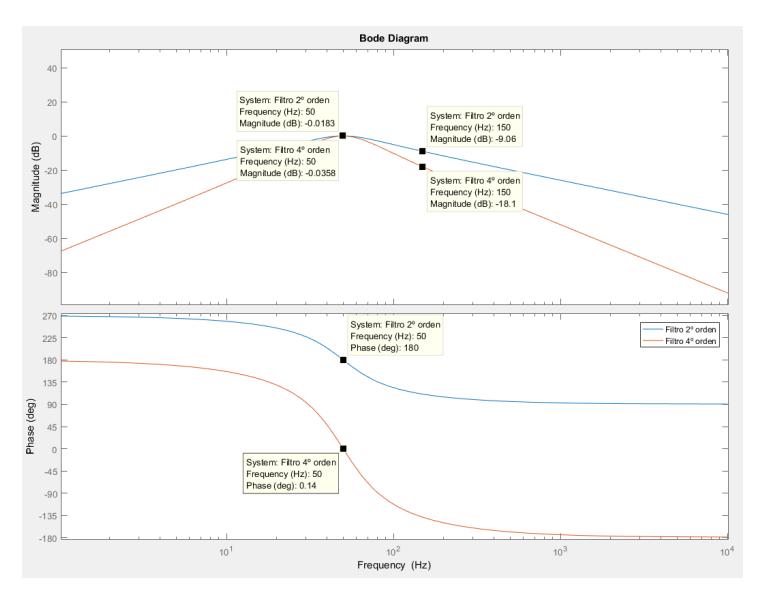

<span id="page-36-0"></span>Figura 6.10: Bode de filtros de 2º y 4º orden

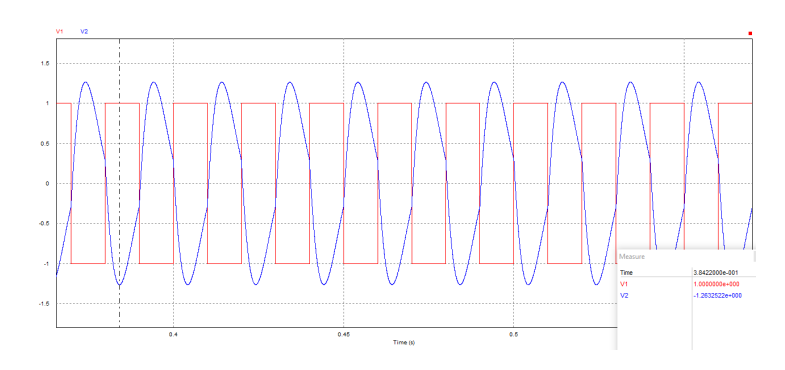

<span id="page-37-0"></span>Figura 6.11: Simulación de un filtro de 2º orden

Para mejorar el factor de calidad y corregir el desfase se ha optado por acoplar otro filtro igual en serie, para así conseguir uno de cuarto orden. Esta configuración final se puede ver en la figura [6.12](#page-37-1) y el bode ideal en [6.10](#page-36-0) donde se comprueba que la atenuación del primer armónico impar es el doble que antes. Esta mejora provoca que la señal final sea perfectamente sinusoidal, cumpliendo con los requerimientos demandados, como se aprecia en la figura [6.13.](#page-37-2)

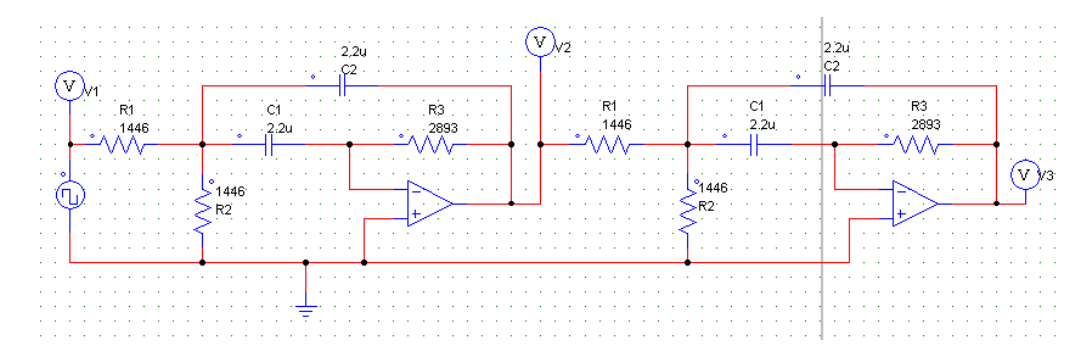

<span id="page-37-1"></span>Figura 6.12: Esquema filtro de 4º orden

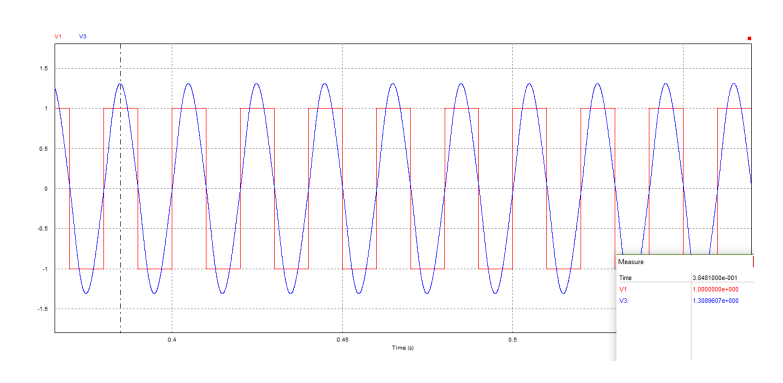

<span id="page-37-2"></span>Figura 6.13: Simulación de un filtro de 4º orden

### **6.4 Desacoplamiento**

Una de las partes más importantes después del diseño del generador es el desacoplamiento del sistema con futuras cargas que se conecten a su salida. Para ello se aprovechará el cortocircuito virtual de los amplificadores en su entrada, de esta forma se puede satisfacer la demanda de corriente independientemente del sistema generador, y así mantener constante el voltaje en la salida. En este caso los filtros usados son activos, por lo que la salida ya está desacoplada, aun así, se ha considerado el añadir 3 inversores en paralelo para poder suministrar una mayor intensidad a la carga.

En esta elección se ha tenido en cuenta que los amplificadores inversores producen efectos de carga, al contrario que los seguidores, pero para este caso no hay efectos de carga sobre el sistema generador debido a que la entrada de los inversores está conectada directamente a una salida ya desacoplada. Además, esta configuración proporciona la facilidad de poder variar la ganancia si fuese necesario.

Los valores finales elegidos para las dos resistencias del inversor son de 1kΩ, así se mantiene constante la amplitud de la señal. Además, se ha incorporado una pequeña resistencia en las salidas de los amplificadores que se usarán posteriormente para la medición de la intensidad. Esta modificación no afecta al desacoplo, solamente disminuye la intensidad que puede suministrar el inversor a una carga acoplada él. El esquema final se representa en la figura [6.14.](#page-38-0)

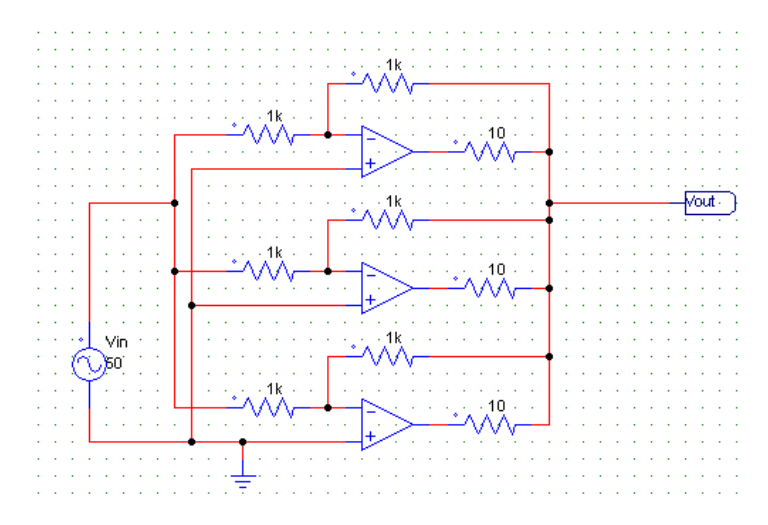

<span id="page-38-0"></span>Figura 6.14: Esquema de desacoplo

### **6.5 Lectura de la tensión**

La lectura de la tensión output del desacoplamiento se hará mediante los pines de lectura analógicos de Arduino Mega, estas entradas solo admiten voltajes desde 0 a 5V. Debido a esa limitación se ha optado por dividir a la mitad la tensión de lectura y sumarle un offset de 2.5V.

El esquema elegido es un sumador no inversor, figura [6.15,](#page-39-0) como también se ha explicado anteriormente. Esta lectura no produce efectos de carga que provoquen lecturas erróneas ya que está conectado directamente a un nodo ya desacoplado. Donde si podría provocar un cierto fallo es en la lectura de la intensidad porque el voltaje que se desea medir no se conecta directamente a la entrada inversora del sumador, lo que provoca que haya un cierto consumo de intensidad relacionado con la resistencia *R*1. Pero esto no supone un problema, ya que en relación a las intensidades demandas por las cargas acopladas al generador, esta intensidad es mínima, aun así, posteriormente se calibrarán las lecturas con el fin de corregir cualquier error.

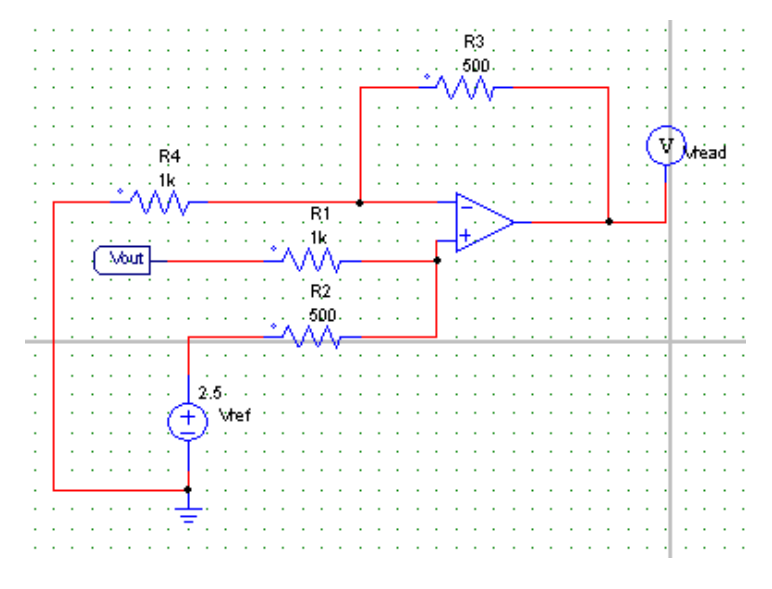

<span id="page-39-0"></span>Figura 6.15: Circuito de lectura de tensión

La ecuación [6.18](#page-39-1) es la que rige el sumador no inversor y la figura [6.16](#page-39-2) representa la simulación de este medidor de voltaje, donde se puede ver que el valor obtenido se aproxima 99.99% al valor real.

<span id="page-39-1"></span>
$$
Vlec = \frac{R_3}{R_1}V_{out} + \frac{R_3}{R_2}V_{ref} = \frac{V_{out}}{2} + V_{ref}
$$
 (6.18)

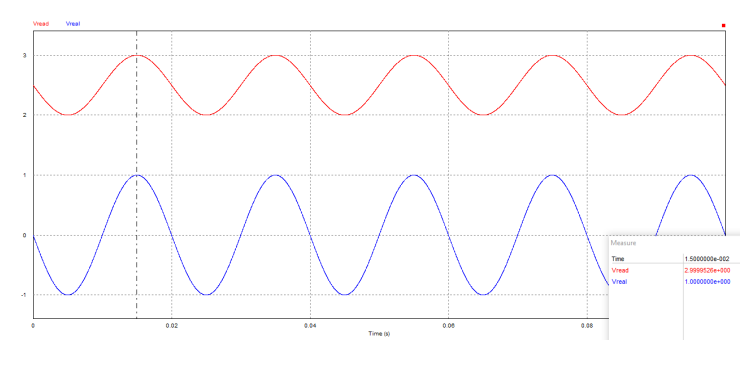

<span id="page-39-2"></span>Figura 6.16: Simulación de la lectura de tensión

### **6.6 Lectura de intensidad**

Esta lectura es mucho más delicada que la de tensión, porque si no se tienen en cuenta las posibles intensidades consumidas por el hecho de hacer la medición, el resultado sería erróneo. Esta lectura se hará gracias a las resistencias de 10Ω en la salida de los amplificadores desacopladores. Midiendo la caída de voltaje en cada una de ellas se podrá calcular la intensidad aportada por el desacoplamiento para satisfacer la carga en la salida. Evidentemente esta resistencia también generará una demanda de intensidad, este efecto se corregirá cuando se calibre el módulo completo. En la figura [6.17](#page-40-0) se mostrará el esquema que se desea medir y a continuación, las ecuaciones de la intensidad que lo representan.

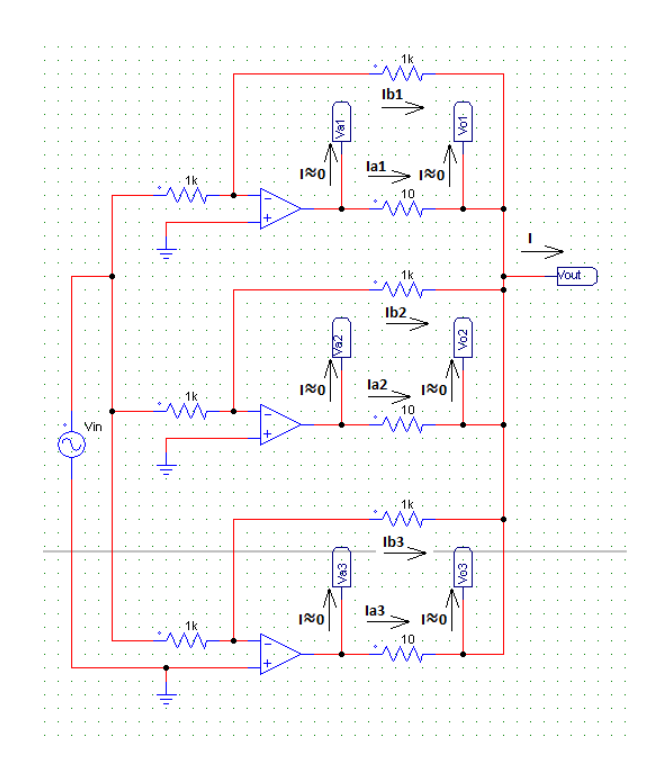

<span id="page-40-0"></span>Figura 6.17: Esquema de medición inicial de la intensidad

$$
I = Ia1 + Ib1 + Ia2 + Ib2 + Ia3 + Ib3 \tag{6.19}
$$

$$
I = \frac{Val + Va2 + Va3}{10} - \left(\frac{1}{1k} + \frac{1}{10}\right)(Vol + Vo2 + Vo3)
$$
 (6.20)

<span id="page-40-1"></span>
$$
I = 0,1(Va1 + Va2 + Va3) - 0,101(Vo1 + Vo2 + Vo3)
$$
\n
$$
(6.21)
$$

La ecuación [6.21](#page-40-1) representa la intensidad demandada por las cargas conectadas al circuito de desacoplo. Normalmente la amplitud de esta será mucho menor al rango de lectura de las entradas analógicas del Arduino mega, así que se ha diseñado un circuito que exprese en tensión el valor de la intensidad, multiplicando diez veces su amplitud y sumando un offset de 2.5V. Por lo que la ecuación final de la intensidad de lectura será la [6.22.](#page-41-0)

<span id="page-41-0"></span>
$$
I = (Va1 + Va2 + Va3) - 1,01(Vol + Vo2 + Vo3) + 2,5
$$
 (6.22)

La mejor opción sería tratar por separado las señales Va1, Va2 y Va3 de la señal de referencia, a través de un sumador no inversor intermedio como si se tratase de un amplificador de instrumentación. De esta forma, se evitaría que fluyese corriente desde el desacoplamiento a la fuente de referencia y viceversa. Aun así, se ha optado por usar un mismo sumador para las tensiones Va y la de referencia, porque el efecto de carga comentado no supone una variación significativa en la medición y se ahorra el uso de más componentes electrónicos. El esquema elegido es el mostrado en la figura [6.18,](#page-41-1) en él se puede ver como se ha llevado a cabo la implementación de la ecuación requerida.

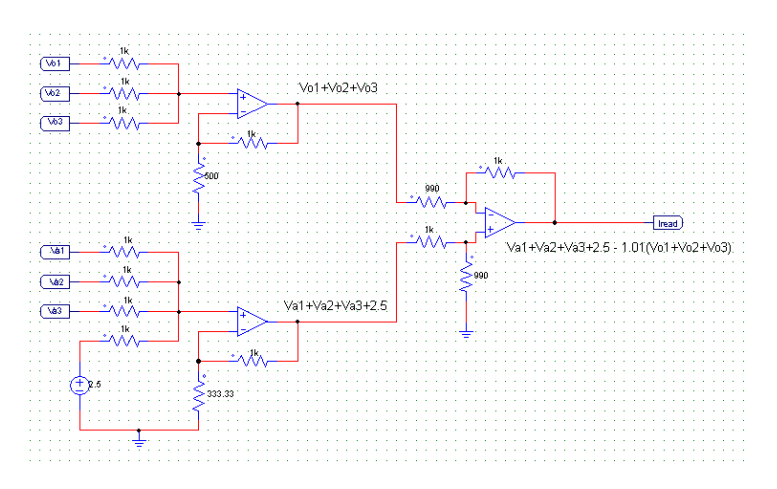

<span id="page-41-1"></span>Figura 6.18: Esquema de lectura de la intensidad

El resultado de esté medidor de intensidad se puede ver en la figura [6.19,](#page-41-2) donde la lectura tiene un valor aproximado del 99.7% al real.

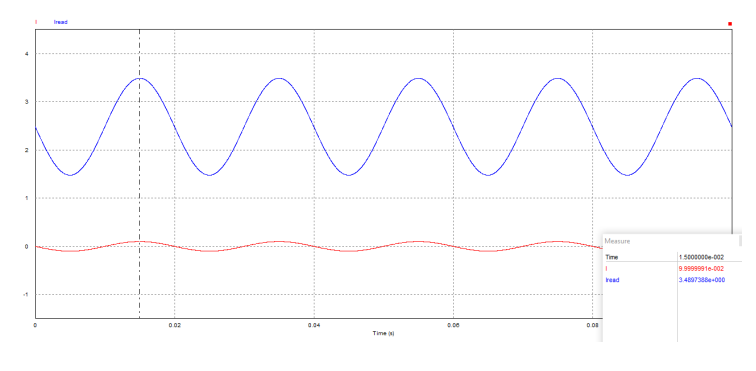

<span id="page-41-2"></span>Figura 6.19: Simulación de la lectura de intensidad

### **6.7 Diseño final Eagle del módulo de generación y lectura**

En el diseño de Eagle se ha realizado sobre una placa de doble cara y se ha procurado tener las líneas suficientemente separadas entre si, así como minimizar el número de vías entre caras. Se ha tenido especial cuidado con que los nodos de tensión negativa y positiva se encuentren en caras opuestas para evitar cortocircuitos graves. El diseño completo de Eagle se puede ver en el anexo [A.1.](#page-62-0)

### **6.8 Módulo L.M.**

Continuando con el trabajo realizado con el módulo de generación, se ha procedido a realizar uno que represente una línea media como la explicada en el apartado [4.3.2,](#page-24-0) permitiendo así llevar a la práctica una regulación de tensión a partir de sus ecuaciones características.

Para simular la línea media se han buscado valores típicos de resistencia y capacidad para estos casos, asimismo también se ha decidido que la línea a simular será de 160Km y en un circuito "Π". Otro aspecto a destacar es que no se ha incorporado la inductancia para esta línea por problemas de implementación.

$$
L = 160Km
$$
  
\n
$$
R_L = 0.0602\Omega/Km \Rightarrow 9.632 \approx 10\Omega
$$
  
\n
$$
C_L = 6.2 \cdot 10 - 9F/Km \Rightarrow 0.992 \approx 1 \mu F
$$
 (6.23)

La resistencia de 10Ω se concentra totalmente a la mitad del circuito y la capacitancia de 1*µ* F se dividen en C1 y C2 de 0,5*µ*F como se ve en la figura [6.20.](#page-42-0)

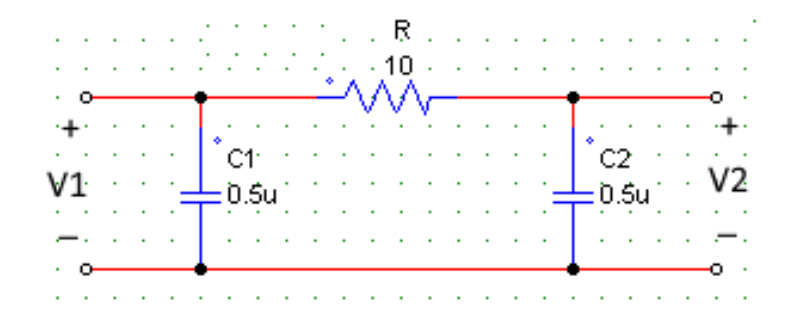

<span id="page-42-0"></span>Figura 6.20: Línea media en Π

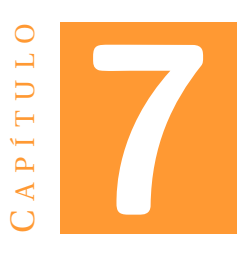

# **MODELADO Y CALIBRACIÓN DEL SISTEMA**

En este apartado se procederá a realizar un modelo matemático con el cual representar la frecuencia y ganancia del sistema en función de Vcc y Vmod(Vcontrol del 555), para así poder comprender y acotar el comportamiento de dicho sistema. Asimismo, posteriormente se calibrarán los circuitos de lectura que son el feedback del sistema.

### **7.1 Modelado de la frecuencia**

El primer modelo a realizar es el de la frecuencia, como ya se ha visto anteriormente el módulo solo dispone de dos inputs, Vcc y Vmod, con los que controlar la frecuencia y tensión de salida. El Vcc es el más restrictivo ya que no puede ser inferior a 4V, además en un caso ideal se debería mantener constante para no variar el output del módulo, por ello plantea que la frecuencia debe variar a través de Vmod. Partiendo de que una señal output con 2V de amplitud es un valor típico de trabajo, se ha fijado una Vcc constante de 4V. Experimentalmente se ha modulado Vmod hasta obtener una frecuencia dentro 46 - 57 Hz. En este paso también se ha tenido en cuenta la resolución de la DAC que se tiene para variar Vmod, recordando que el valor enviado por el Arduino se suma a una tensión de 2.5V. Por ello será prioritario encontrar el valor mínimo de voltaje de referencia para la DAC de Vmod y procurar que cuando se aplique la mitad de la referencia de la DAC, la frecuencia sea 50Hz. En este caso los valores de referencia serán 0.5V para Vmod y 5V para Vcc.

En la figura [7.1](#page-45-0) se aprecia esta primera variación de frecuencia respecto a los valores del DAC de 8 bits con referencia de 0.5V y su coeficiente de determinación (*R* 2 ), el cual se acerca enormemente a 1, por lo que se puede considerar que existe una relación lineal entre la frecuencia y Vmod, que sigue la ecuación descrita en el gráfico.

Una vez comprobada que existe una relación entre la frecuencia y Vmod, se ha procedido a comprobar que esta relación depende de una diferencia entre Vcc y Vmod, siendo esta una deducción a la que se ha llegado experimentalmente. Para ello se ha realizado también un barrido de tensión de Vcc manteniendo una Vmod constante de

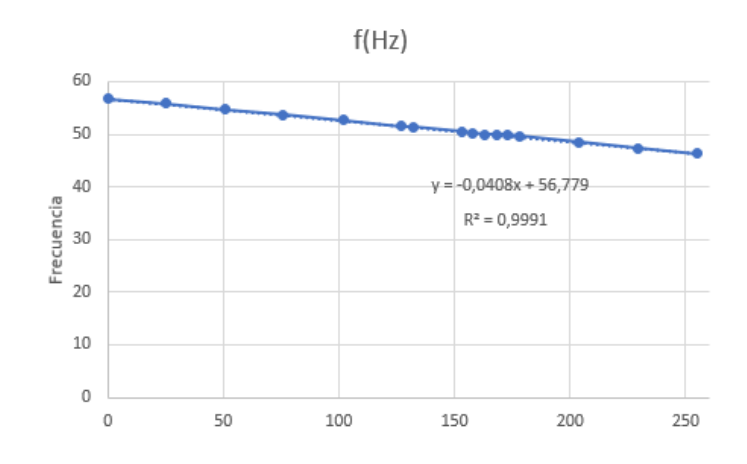

<span id="page-45-0"></span>Figura 7.1: Variación de frecuencia respecto a los valores de la DAC Vmod

2.75V, con el objetivo de obtener más valores para las siguientes comprobaciones.

Para la realización de las siguientes gráficas se parte de la verificación práctica, de una dependencia frecuencial respecto a una diferencia entre Vcc y Vmod. Las dos posibles relaciones planteadas son la resta, *D* = *VCC* −*Vmod* , expresada en la gráfica [7.2](#page-45-1) y la división,  $H = \frac{V_{CC}}{V_{CCD}}$  $\frac{VCC}{V_{mod}}$ , representada en [7.3.](#page-46-0)

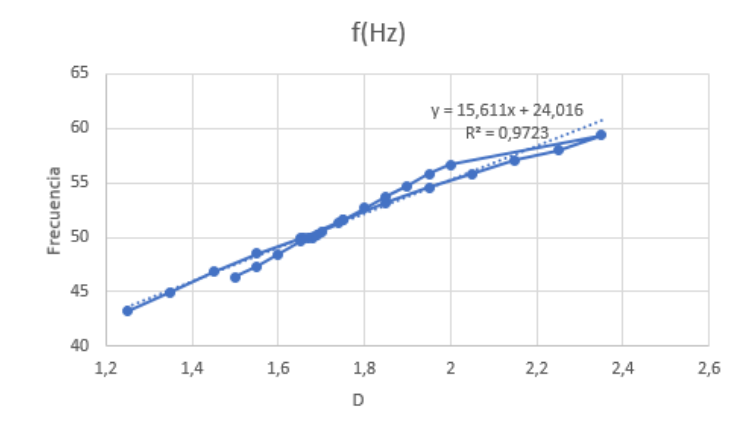

<span id="page-45-1"></span>Figura 7.2: Variación de la frecuencia ante una resta

Comparando las dos caracterizaciones del sistema, se deduce gracias al valor de *R* <sup>2</sup> que la frecuencia depende de forma más fuerte de H que de D, por ello a partir de ahora se trabajará con la ecuación [7.1](#page-45-2) como modelo experimental de la frecuencia.

<span id="page-45-2"></span>
$$
f = 38,249 \frac{Vcc}{Vmod} - 11,031125\tag{7.1}
$$

### **7.2 Modelado de la ganancia**

La ganancia en este caso expresa la relación entre la amplitud pico-pico de la señal sinusoidal de la salida del circuito desacoplador y el valor de entrada Vcc. Realizar

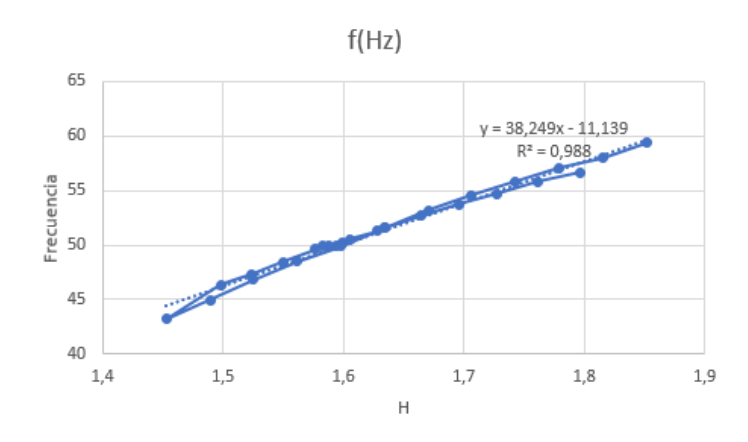

<span id="page-46-0"></span>Figura 7.3: Variación de la frecuencia ante una división

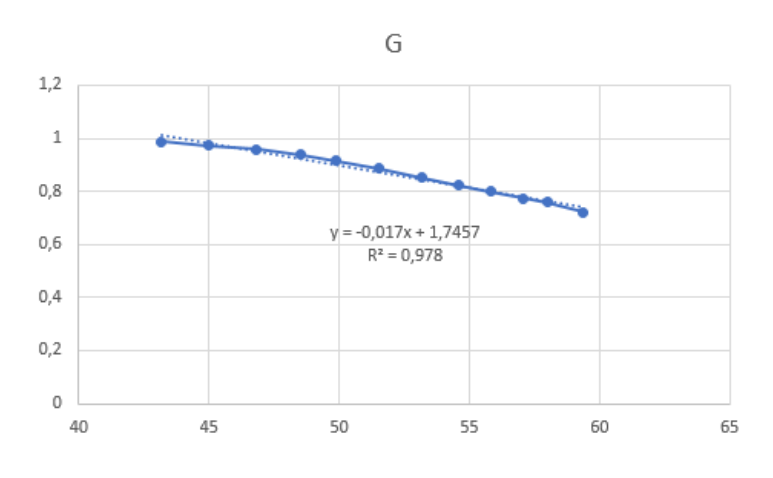

<span id="page-46-1"></span>Figura 7.4: Variación de la ganancia con la frecuencia

este modelado permite aproximar de una manera muy exacta, efectos que a priori seria difíciles de controlar como la disminución teórica de -1.5V en la salida del 555 y la variación de la ganancia respecto a la frecuencia en la salida de los filtros. Este último motivo es el principal causante de la variación de la ganancia debido al filtro pasa-banda. Por todo esto, después de obtener una cantidad significativa de muestras, modulando la frecuencia se ha obtenido la gráfica [7.4,](#page-46-1) donde los resultados arrojan una clara dependencia de la ganancia con la frecuencia, rigiéndose por la ecuación [7.2.](#page-46-2)

<span id="page-46-2"></span>
$$
G = -0.017f + 1.7457\tag{7.2}
$$

Partiendo de las ecuaciones [7.1](#page-45-2) y [7.2,](#page-46-2) se procede a delimitar un rango para las variables, sobre el cual se pueda trabajar fiándose de las ecuaciones que modelan el sistema. La primera variable acotada es la frecuencia, la cual se ha decidido arbitrariamente que debe estar entre 46 y 56 Hz.

El siguiente paso ha sido acotar Vcc dependiendo de los valores mínimos y máximos que puede tener Vmod, en este caso 2.50 y 3.00V respectivamente. Para ello se parte de la ecuación [7.1](#page-45-2) y se obtienen las dos siguientes ecuaciones [7.3](#page-47-0) y [7.4,](#page-47-1) con ellas se delimita un espacio en el cual operar cumpliendo tanto las restricciones de Vmod y frecuencia. Este espacio se puede ver coloreado de verde en la figura [7.5.](#page-47-2)

<span id="page-47-0"></span>
$$
Vcc_{min} = 2.5 \frac{f + 11,031125}{38,249}
$$
 (7.3)

<span id="page-47-1"></span>
$$
Vcc_{max} = 3,00 \frac{f + 11,031125}{38,249}
$$
 (7.4)

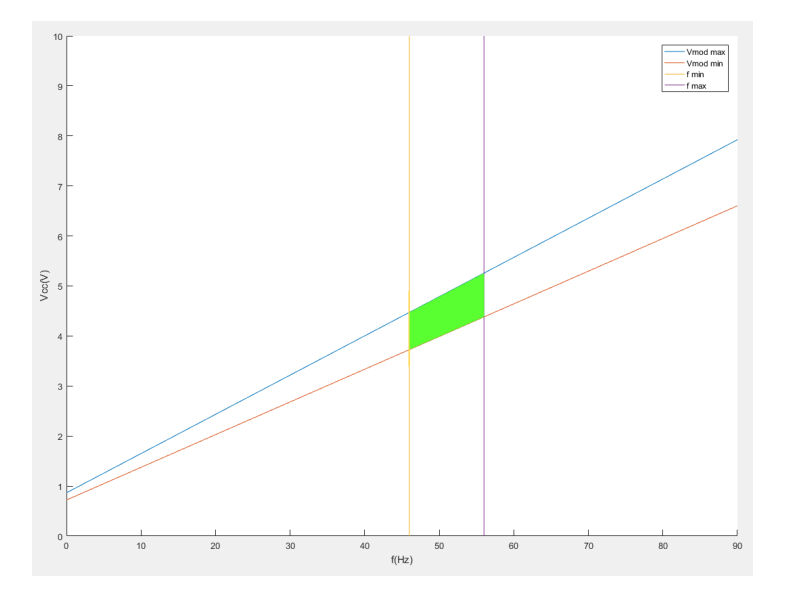

<span id="page-47-2"></span>Figura 7.5: Rango de Vcc

Por último, se han incorporado estas ecuaciones en la ecuación de la ganancia [7.2,](#page-46-2) con el fin de obtener un rango dinámico, en el cual se pueda pedir un determinado valor de Vout y frecuencia teniendo en cuenta las restricciones de Vcc y Vmod. Igual que antes todo esto se representa en la gráfica [7.6,](#page-48-0) donde se pueden ver los efectos de las variables sobre la tensión de salida. La zona de color lila es la única que cumple todos los requisitos.

$$
Vout = Vcc(-0.017f + 1.7457)
$$
\n(7.5)

Una de las conclusiones que se pueden extraer de las ecuaciones y gráficas, es que la tensión Vmod limita la amplitud Vout que se puede demandar. En el caso de una Vmod máxima igual a 3.00V, la amplitud pico-pico máxima de Vout será de 4.195 V. Por ello se ha optado por subir el rango de Vmod hasta 3.5V, con esta modificación el rango de Vout es de 3.80- 4.826 V, este aumento se ve representado de color verde en la gráfica [7.6.](#page-48-0)

Las ecuaciones y rangos obtenidos en este apartado se usarán en el control del sistema.

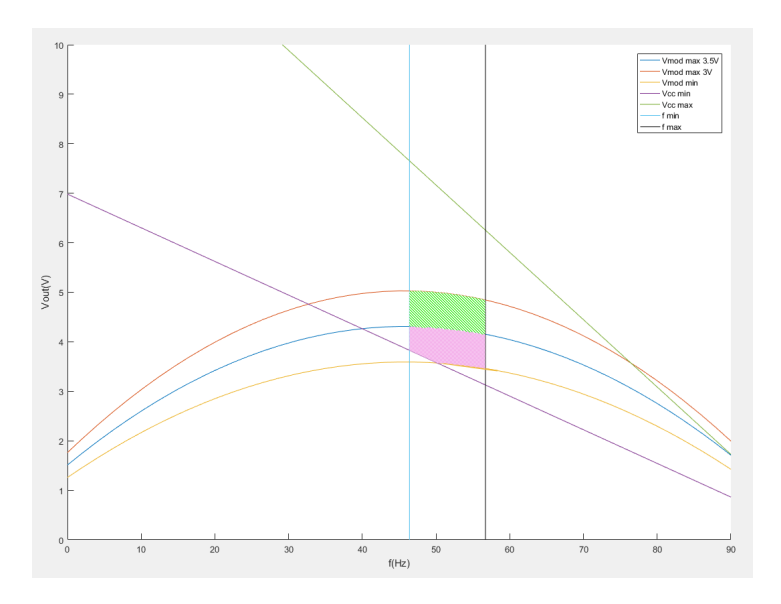

<span id="page-48-0"></span>Figura 7.6: Rango de Vout

### **7.3 Calibración de voltaje e intensidad**

En este apartado se procederá a calibrar los circuitos de lectura, para ello se necesita tener un patrón de referencia, en este caso se ha usado el osciloscopio para contrastar la frecuencia, intensidad y voltaje reales. De esta forma, se corregirán los posibles errores ocasionados por las vías de la PCB, ganancia de los filtros, efectos de carga, precisión de resistencias, potenciómetros y condensadores.

Para llevar a cabo esto, se han realizado múltiples pruebas variando el voltaje y la intensidad de salida, y midiendo los cambios con los circuitos de lectura diseñados y también con el osciloscopio, como instrumento de referencia.

#### <span id="page-48-2"></span>**7.3.1 Voltaje**

El proceso de calibración ha arrojado los siguientes resultados representados en la figura [7.7.](#page-49-0) De ellos se puede obtener la función que se usará para calibrar la lectura y de esa manera saber cuál es el valor real medido. La medición se ha hecho en mV ya que es mejor para las subrutinas de lectura y envío de datos de Arduino, esto se comentará en el apartado de control. La función esperada debe reflejar la reducción a la mitad de la tensión real, según se ha explicado en el diseño del circuito de lectura.

<span id="page-48-1"></span>
$$
V_{real} = 1,7388V_{read} + 168,01\tag{7.6}
$$

Se puede apreciar que la función [7.6](#page-48-1) expresa una reducción del 58% de la amplitud leída. Este resultado se aproxima de muy buena forma al valor esperado, además tiene un coeficiente de regresión lineal suficientemente cercano a 1. Por lo que esta ecuación será usada para calibrar la lectura del voltaje.

#### 7. MODELADO Y CALIBRACIÓN DEL SISTEMA

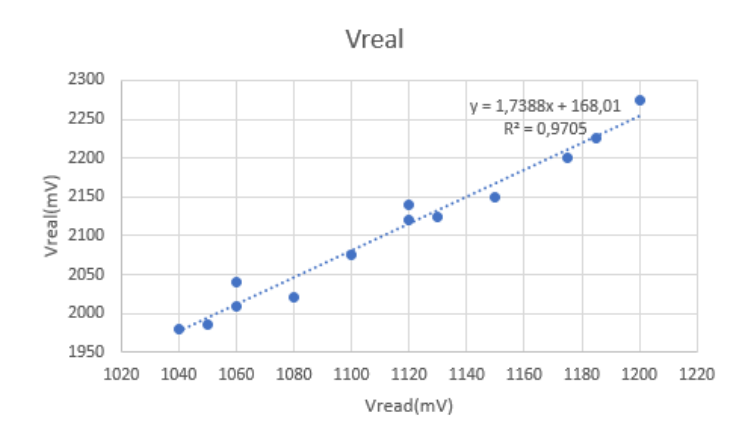

<span id="page-49-0"></span>Figura 7.7: Calibración del voltaje

#### <span id="page-49-3"></span>**7.3.2 Intensidad**

Al igual que en el apartado [7.3.1](#page-48-2) se han usado otros instrumentos de medición para tener un valor de referencia, en este caso el instrumento ha sido un multímetro, el cual se ha acoplado en serie a un potenciómetro de prueba conectada en la salida del generador. Se ha tenido en cuenta que el valor expresado por el multímetro es un valor eficaz.

La figura [7.8](#page-49-1) es la representación de las pruebas, y en ella se puede ver que el  $\mathbb{R}^2$  es prácticamente 1. Confirmando así los valores teóricos esperados, de una multiplicación por 10 de la amplitud, en este caso de un 11.2 aproximadamente como se observa en la ecuación [7.7.](#page-49-2)

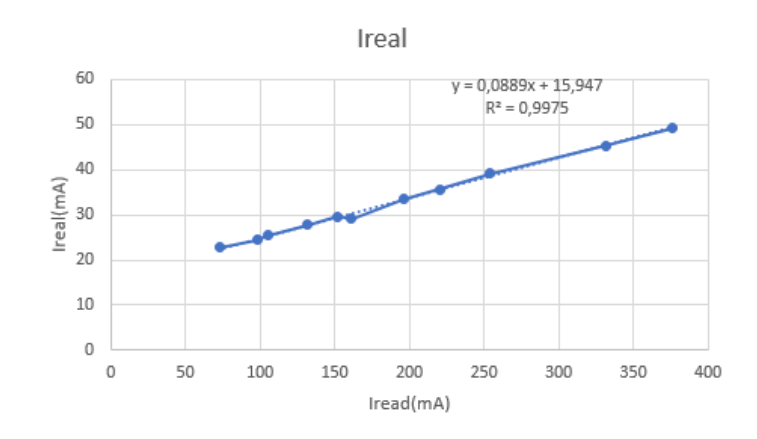

<span id="page-49-1"></span>Figura 7.8: Calibración de la intensidad

<span id="page-49-2"></span>
$$
I_{real} = 0.0889 I_{lec} + 15.947
$$
\n(7.7)

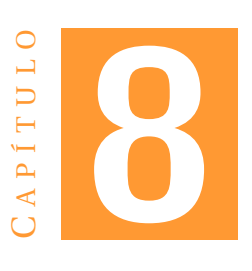

# **CONTROL, SIMULACIÓN Y COMUNICACIÓN**

El control es fundamental en todo sistema, su finalidad es el dirigir y regular su comportamiento, aportando estabilidad y robustez, para ello necesita comparar, calcular, ajustar y limitar. Esta es la razón de todo el trabajo previo de modelado y calibración. Partiendo de un buen control de los parámetros que rigen las variaciones del sistema, se ha llevado a cabo uno de los principales objetivos de este proyecto, la simulación de la frecuencia ante variaciones de cargas. El esquema general es un sistema con retroalimentación como se puede ver en la figura [8.1.](#page-50-0)

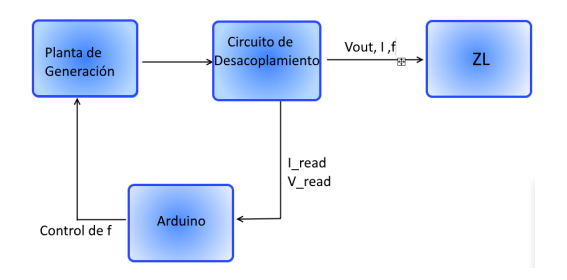

<span id="page-50-0"></span>Figura 8.1: Esquema general de control

A continuación, se explicarán las subrutinas que llevan a cabo la lectura, calibración, cálculo y actuación.

### **8.1 Lectura de datos**

Para la lectura de datos se ha creado una estructura de datos llamada *V\_I\_T* en ella se guardarán el valor de la tensión, intensidad y el tiempo del instante de la lectura. Los dos primeros datos son leídos por los pines de entrada analógicos guardando directamente el valor devuelto por *analogRead()*. Para el tiempo se usa la función de Arduino *micros()* la cual devuelve el número de *µ*s desde que el *µ*Controlador empezó a ejecutar el programa actual. Todas estas muestras guardadas en las estructuras componen un

array de tamaño *num\_muestras*. De esa forma se facilita el tratamiento futuro de estos valores, además del envío de ellos por el puerto serie.

Uno de los aspectos más importantes en la lectura es el tiempo de muestreo. Gracias al teorema de Nyquist se sabe que la frecuencia de muestro deberá ser  $F_{m \mu e s t r o} > 2F_{m a x}$ para así evitar el *aliasing* y no representar una señal con una frecuencia inferior, como se puede ver en la figura [8.2.](#page-51-0) Por esto se ha decidido muestrear con una frecuencia 16 veces mayor a 50Hz, de esta forma la simulación de la variación de frecuencia no se verá afectada negativamente. Aunque con un muestreo 8 veces mayor, la señal obtenida es muy buena, se optó por aumentar la frecuencia para así tener un sistema más reactivo ante las pequeñas variaciones amplitudes y desfases. Todo lo explicado se lleva a cabo en una subrutina llamada *LecturaDatos*, donde *Tmuestreo* es el periodo de muestro y *numdatos* es el tamaño del array.

```
struct V_I_T {
unsigned long ampliV ;
unsigned long ampliI ;
unsigned long Time ;
} ;
```
**void** LecturaDatos (int numdatos, unsigned int Tmuestreo)

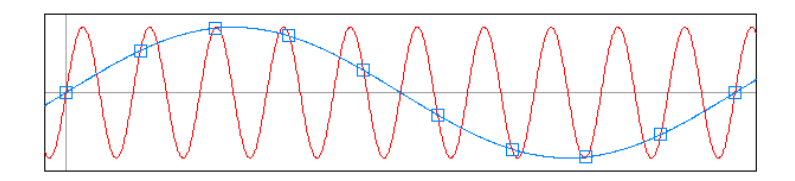

<span id="page-51-0"></span>Figura 8.2: Aliasing de una señal

### **8.2 Calibración de voltaje e intensidad**

En este apartado se lleva a cabo la calibración del voltaje y corriente, gracias a las formulas obtenidas en los apartados  $7.3.1$  y  $7.3.2$  respectivamente. Estas subrutinas tienen como inputs tipos float de mV y mA, y devuelven los valores corregidos en las mismas unidades.

```
float CaliV (float V)
f l o a t C ali I ( f l o a t I )
```
### **8.3 Amplitud de voltaje e intensidad**

La opción elegida para saber cuál es la amplitud de cada señal, ha sido el usar la función *max()*. De este modo, se obtiene el valor máximo del voltaje e intensidad, tras recorrer el array de datos completamente. Esto se lleva a cabo en dos subrutinas llamadas *Vmax()* y *Imax()* las cuales devuelven un tipo float con la amplitud real en mV y mA. Donde *numarrayV* y *numarrayI* son el tamaño del array de datos.

float Vmax(int numarrayV) float Imax(int numarrayI)

float Desfase (int numarrayD, float f)

### **8.4 Desfase**

La razón de esta subrutina es poder calcular el factor de potencia (FP) formado por los fasores de tensión y corriente. Esta información es crucial para el control del voltaje de una carga, con o sin parte reactiva, acoplada al generador mediante una línea de transmisión. En la primera parte de esta subrutina se desea saber el tiempo de los puntos máximos de la señal de voltaje y guardarlos en un array llamado *T\_Vmax*, de la misma manera se guardan el tiempo de los máximos de corriente en otro array llamado *T\_Imax*. Esto se lleva a cabo mediante el tratamiento de cada posición del array producido por la lectura de los datos. Teóricamente el número de máximos del voltaje y corriente tendrían que ser iguales, pero igualmente se ha añadido una protección en contra de futuros errores, en la cual se tiene en cuenta el menor tamaño de los arrays de máximos de intensidad y voltaje. Por último, se hace un tratamiento de tiempo de los máximos, en el que se resta el tiempo del primer máximo del voltaje menos el de la corriente. Este valor se guarda en una variable y se procede a calcular el siguiente desfase entre los segundos máximos y así sucesivamente, al final se hace una media de todos los valores obtenidos. La subrutina devuelve un tipo float donde expresa el desfase en radianes.

En la figura [8.3](#page-52-0) se puede ver uno de casos menos favorables para este algoritmo. Ante esta situación primero mide el desfase en *µ*segundos entre el primer máximo de tensión y corriente. Pero esta acción tiene como restricción que el desfase no puede ser mayor a la mitad del periodo de la señal, así que descarta el primer máximo de la intensidad y reduce el número de máximos a 2. Por último, se hace la media de los dos desfases que se pueden medir dando como resultando 1.77ms y devuelve 0.55 radianes

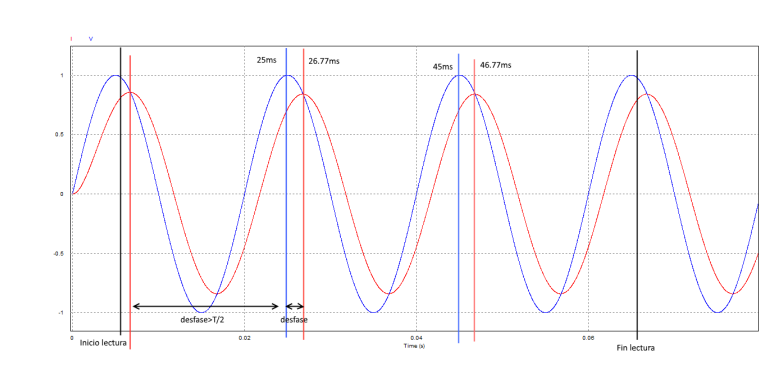

<span id="page-52-0"></span>Figura 8.3: Ejemplo de medición del desfase

### <span id="page-53-4"></span>**8.5 Subrutina de control de tensión**

Este apartado es fundamental para conseguir una buena calidad de transporte energético, manteniendo una tensión constante en la carga al final de la línea. Existen otros aspectos que también influyen en la calidad, como una variación mínima de la potencia activa, perturbaciones en la red o evitar la amplificación de armónicos,... estos efectos no se controlarán en este trabajo.

El algoritmo de control realizado para mantener una tensión V2 constante es el siguiente.

#### **Primero**

Se tienen los valores de V1, I1 y FP gracias a los circuitos y subrutinas de lectura, a partir de ahí se calcula el valor de V2 con la ecuación [8.1.](#page-53-0)

<span id="page-53-0"></span>
$$
V_2 = \mathbb{R}(\mathbb{V}) + \mathbb{I}(\mathbb{V})j = [V_1 - RI_1 \cos \alpha] + [RV_1 C \pi f - I_1 Res n \alpha]j \tag{8.1}
$$

Con esto se consigue saber cómo está afectando la variación de carga a la tensión del nodo V2.

#### **Segundo**

Se calcula la intensidad I2 consumida por la carga con la siguiente fórmula [8.2.](#page-53-1)

<span id="page-53-1"></span>
$$
I_2 = [I_1 \cos \alpha + \mathbb{I}(V_2) C \pi f] + [I_1 \sin \alpha - (V_1 + \mathbb{R}(V_2)) C \pi f] j \tag{8.2}
$$

#### **Tercero**

Con los valores de V2 y I2 se calcula el valor de la carga actual con la ecuación [8.3](#page-53-2)

<span id="page-53-2"></span>
$$
Z_{Load} = \frac{[\mathbb{R}(V_2) \cdot \mathbb{R}(I_2) + \mathbb{I}(V_2) \cdot \mathbb{I}(I_2)] + [\mathbb{I}(V_2) \cdot \mathbb{R}(I_2) - \mathbb{R}(V_2) \cdot \mathbb{I}(I_2)]j}{[\mathbb{R}(I_2)]^2 + [\mathbb{I}(I_2)]^2}
$$
(8.3)

#### **Cuarto**

Gracias al valor de la carga ( $Z_{Load}$ ) y la tensión deseada en V2 ( $V_{2obj}$ ), la ecuación [8.4](#page-53-3) permite calcular el voltaje V1 necesario para mantener V2 lo más cercano posible a  $V_{2obj}$ .

<span id="page-53-3"></span>
$$
V_1 = V_{2obj}\left[\left(\frac{R \cdot \mathbb{R}(Z_{Load})}{[\mathbb{R}(Z_{Load})]^2 + [\mathbb{I}(Z_{Load})]^2} + 1\right) + \left(C\pi Rf - \frac{R \cdot \mathbb{I}(Z_{Load})}{[\mathbb{R}(Z_{Load})]^2 + [\mathbb{I}(Z_{Load})]^2}\right)j\right]
$$
(8.4)

Todos estos cálculos y conceptos permiten hacer el sistema más reactivo, de esta forma al iniciarse el programa, el control envía una señal con los valores nominales de frecuencia(50Hz) y Vout(2V) para posteriormente calcular la carga real y actuar sobre V1 con las subrutinas dedicadas a ese cometido.

float LT(int a, double V2obj, float r, float c) */ / a=0 no l inea y carga puramente r e s i s t i v a / / a=1 Linea Media*

### <span id="page-54-1"></span>**8.6 Simulación de frecuencia**

Este apartado es donde se simula el control de frecuencia de una central eléctrica, hay que tener en cuenta algunos conceptos ya explicados anteriormente en la teoría y como se han adaptado para esta simulación. La ecuación [8.5](#page-54-0) es la que se usará para reflejar la influencia de la variación de la demanda de potencia sobre la frecuencia del generador.

<span id="page-54-0"></span>
$$
f = f_o + H(\Delta P m - \Delta P e)
$$
 (8.5)

Donde:

- *f*, es la frecuencia simulada en Hz.
- *fo*, es la frecuencia nominal de trabajo, en este caso es 50Hz.
- *Pm*, es la potencia aportada por el par mecánico de una turbina, que tiende a acelerar el eje del generador síncrono. En la parte práctica para esta simulación se considera un valor nominal (Pmn) de 60mW y la Pm actual se calcula a partir del porcentaje de una válvula de admisión (D), que regula la máxima potencia mecánica (*Pmmax* ) que puede aportar el sistema.
- *Pe*, es la potencia eléctrica demandada por una carga acoplada al generador, la cual genera un par electromecánico que tiende a frenar el eje del generador síncrono. Este parámetro se calcula mediante la multiplicación de los módulos de tensión y corriente máximos, leídos en sus subrutinas correspondientes. En esta simulación se tiene como referencia una potencia eléctrica nominal (*Pen*) de 60mW.
- *H*, este factor representa de forma teórica un mecanismo de amortiguamiento de la variación de la frecuencia. En la práctica se ha calculado esta constante de tal manera que para la máxima Potencia eléctrica(Pe) demandada la frecuencia sea la mínima(46Hz), para cumplir esto H será igual a 125Hz/W.

Esta subrutina implementa algunos mecanismos de protección y control para optimizar la simulación. El primero y más simple es el condicionar un máximo y mínimo de la potencia que se puede aportar (Pm). De esta forma cuando la potencia demandada sale de ese rango la simulación queda bloqueada, y vuelve a desbloquearse después de nivelar la potencia demandada con la Pm nominal. Otro mecanismo es el de la banda muerta (BM), con él se simula una pequeña desviación de la frecuencia respecto a su valor nominal, dentro de esa banda se impide la variación de Pm.

Por último, esta subrutina devuelve un tipo boolean con la información de bloqueo o desbloqueo del sistema, también es la encargada de encender los LEDs dependiendo del estado del sistema.

En la figura [8.4](#page-55-0) se puede observar el diagrama de flujo que rige el algoritmo de control.

**bool** SimuFrec ( )

#### 8. CONTROL, SIMULACIÓN Y COMUNICACIÓN

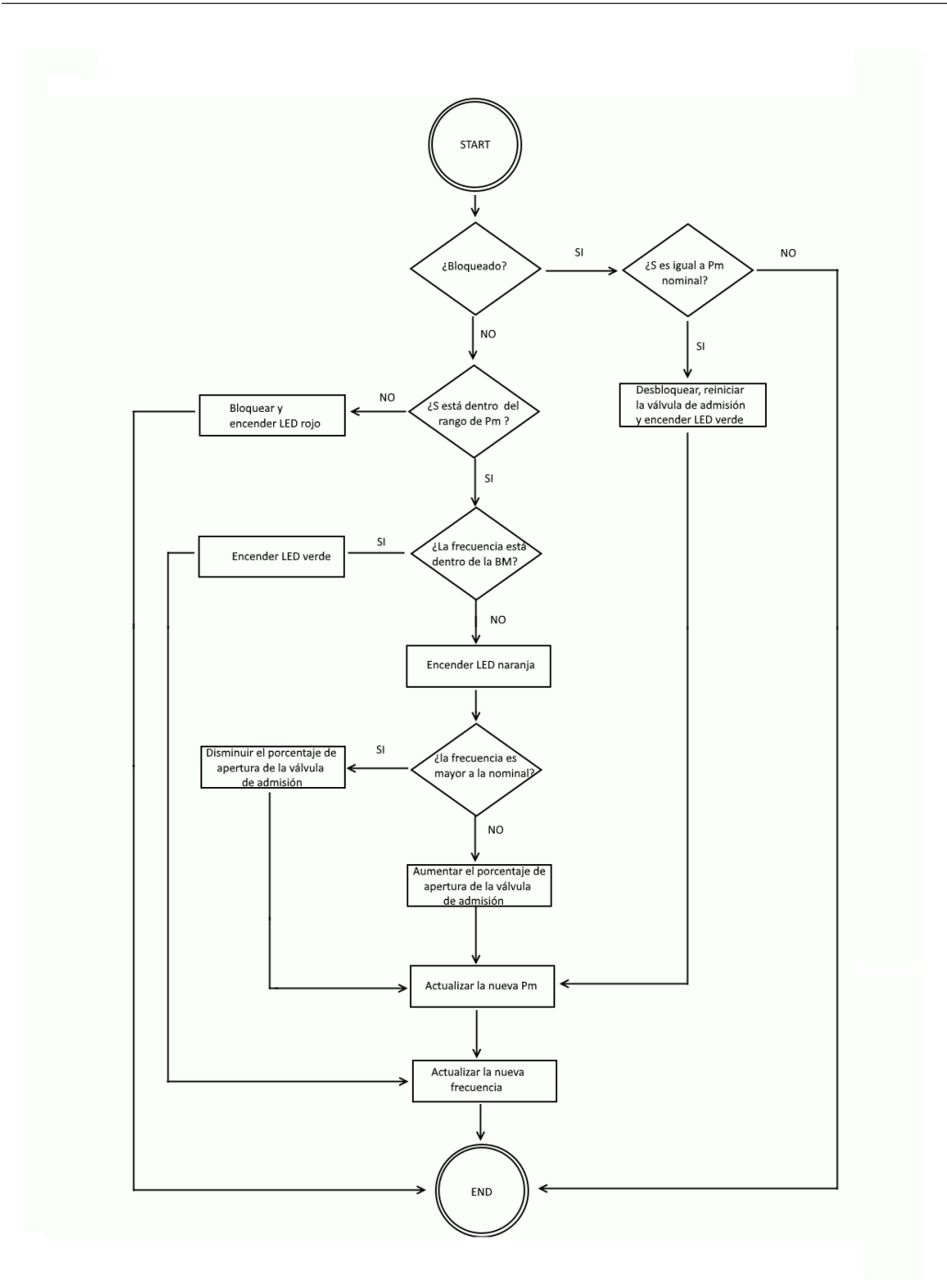

<span id="page-55-0"></span>Figura 8.4: Algoritmo de simulación de la frecuencia

## **8.7 Calibración y actuación**

La subrutina *Cali()* es la encargada de llevar a la práctica los resultados de la modelización de la frecuencia y ganancia, a través de la variación de Vcc y Vmod. Se reciben como inputs los valores objetivo de Vout y frecuencia. La primera es el voltaje deseado en la salida del generador, calculado por la subrutina *LM()* [\(8.5\)](#page-53-4) y la segunda es el

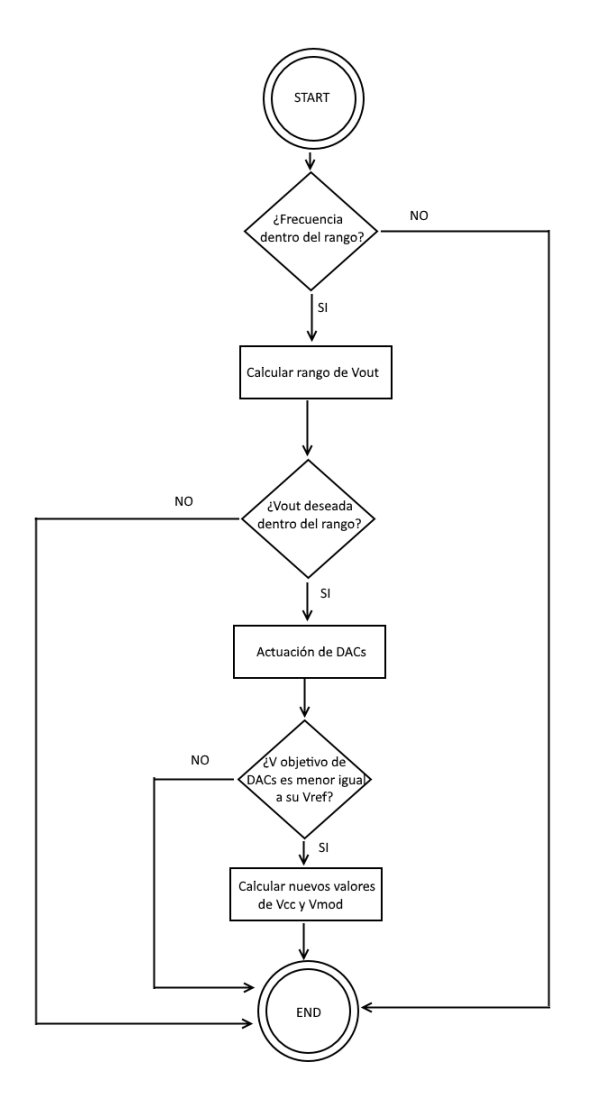

<span id="page-56-0"></span>Figura 8.5: Algoritmo de calibración de actuación

valor global modificado por la subrutina de simulación de frecuencia [\(8.6\)](#page-54-1). Con esta información objetivo, la subrutina primero comprueba que la frecuencia y Vout estén dentro de los rangos establecidos y después actúa sobre las DACs para obtener el valor deseado en ellas. Todo esto se ve reflejado en el diagrama de flujo [8.5.](#page-56-0)

**void** Cali (float Vout, float fr)

### **8.8 Envío de datos serial**

Esta subrutina es esencial para la comunicación de la placa Arduino con alguna interfaz gráfica, que dote al usuario la capacidad de monitorizar el estado de las variables del sistema. Por ejemplo, las señales de tensión y corriente, el factor de potencia, frecuencia o el rendimiento porcentual del generador(D). En esta ocasión la interfaz elegida es la proporcionada por LabVIEW, esto se explicará en el apartado [8.10.](#page-57-0) Se ha creado una subrutina dedicada únicamente al envío de datos para evitar posibles interrupciones entre accesos al puerto serie, optimizando así el tiempo de transmisión de datos. El envío se hace en paquetes de 204 números por vez, en ellos se encuentran 100 datos del voltaje de lectura, 100 de la corriente, la amplitud máxima del voltaje e intensidad, el factor de potencia, la frecuencia y el porcentaje de la válvula de admisión de Pm. Todos estos datos son multiplicados por 1000 y pasados tipo *Long int*, después se almacenan en un buffer previo para poder enviar los datos representados con 5 caracteres. Por ejemplo, un -15 se enviaría como -0015, esto se hace para evitar problemas por el envío de tipos float por el puerto serie. También se ha implementado una protección contra posibles fallos en el envío, esto se lleva acabo con un delimitador de inicio de trama, se ha elegido arbitrariamente el carácter *"S"* para este cometido. Con ello se logra sincronizar el envío de Arduino con la recepción de LabVIEW. Además, se han incorporado caracteres separadores para distinguir los datos de una misma señal, en este caso el carácter seleccionado ha sido *","*, o para separar señales distintas por ejemplo la tensión de la corriente o del factor de potencia, en este caso estarán separadas por "*+*".

**void** EnvioDatosSerial (*int* numarrayS)

### **8.9 Recepción de datos serial**

Esta subrutina tiene como objetivo que el sistema interactúe con un usuario a través de un interfaz que use el puerto serie, en este caso LabVIEW. Los string recibidos son clasificados gracias a los separadores ("," y "\n") usados desde LabVIEW. Estos datos son convertidos a tipo int con la función *.toInt*y después a tipo float si es el caso. Los parámetros recibidos son la frecuencia nominal, V2 objetivo y el modo de operación de la línea de trasmisión.

**void** RecepcionDatosSerial ( )

### <span id="page-57-0"></span>**8.10 Interfaz LabVIEW**

Este interfaz es un espacio gráfico donde el usuario puede comunicarse con el sistema a controlar. Teniendo la capacidad de variar parámetros como la frecuencia nominal, la tensión V2 o dar a conocer al sistema si la carga está conectada directamente al generador o mediante una línea media.

A continuación, se explicarán brevemente el panel gráfico y el entorno de desarrollo.

#### **8.10.1 Entorno de desarrollo**

Lo primero que se ha hecho es establecer la comunicación serial mediante NI-VISA. El siguiente paso es comprobar si el usuario quiere cargar nuevos parámetros y en caso afirmativo multiplicar los datos por 1000, para no perder información al convertirlos a Int, paso seguido se procede a enviar estos valores por el puerto serie. Si no se desea cargar nueva información se salta el paso anterior y se procede a la lectura de datos enviados por el Arduino, en este paso se descompone el mensaje leído. Este mensaje es suficientemente grande como para diseñar una forma de separación secuencial, por lo que se han implementado dos bucles while para llevar a cabo este cometido. Después se envían estos datos al panel de LabVIEW para poder ser visualizados.

Todo el proceso de escritura y lectura se encuentra dentro de un bucle infinito que solo acaba en caso de error o activando el botón STOP.

El diagrama de bloques se adjunta en el anexo [A.5](#page-76-0) para una mejor comprensión.

### **8.10.2 Panel**

En este apartado se muestra la interfaz, [8.6,](#page-58-0) en la cual el usuario puede interactuar con el sistema.

<span id="page-58-0"></span>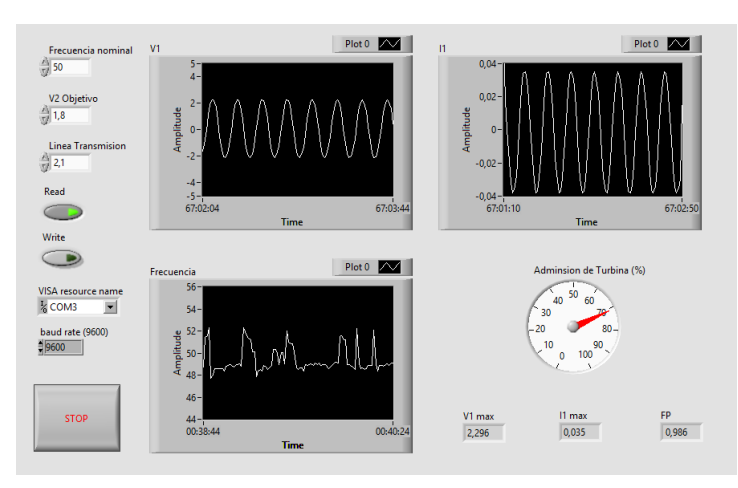

Figura 8.6: Panel LabVIEW

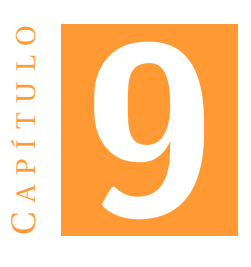

# **CONCLUSIONES Y FUTUROS TRABAJOS**

### **9.1 Conclusiones**

Este proyecto tiene como finalidad el desarrollo de módulos que emulen una red eléctrica y su posterior control. Este objetivo justifica la realización teórica de un modelo que satisfaga los requerimientos y su implementación práctica. El primer módulo desarrollado fue el de la generación, para ello se tuvo que decidir un VCO que fuese el corazón del sistema, siendo el elegido el 555 por ser un componente electrónico versátil y muy usado. A continuación, se procedió a tratar y adecuar tanto sus entradas como la salida, mediante DACs, filtros y circuitos de desacoplo. En esta etapa se tuvo que lidiar con la primera problemática debida al control de la variación de la frecuencia del 555, ya que se había probado experimental en solitario, pudiéndose observar que esta seguía un patrón, aunque no fuese muy claro a simple vista. Por lo que se decidió terminar el módulo completo de generación para posteriormente analizar este patrón. La solución elegida para el control de frecuencia fue el realizar un modelado del sistema de generación, gracias a múltiples pruebas prácticas. De esta forma se paliaron los errores generados que teóricamente son muy complicados de determinar tanto por la resolución de las DACs o la función de transferencia de los filtros, etc. El modelado dio mucha información sobre cómo lograr una óptima variación de frecuencia además de proporcionar el rango de trabajo y como poder variarlo.

La otra parte importante dentro del módulo de generación son los circuitos de lectura de voltaje y corriente, el primero fue sencillo de diseñar ya que únicamente consta de un sumador no inversor, aunque con los defectos y ventajas que ello conlleva. El segundo circuito de lectura resulto más complejo debido a que se tuvo que diseñar de tal manera que el voltaje de salida represente una ecuación deseada, en este caso la intensidad suministrada a una carga. Como era de esperar la respuesta obtenida por estos circuitos no era exactamente la deseada. Esto se resolvió a base de pruebas y recolección de datos, con los que se pudo realizar la calibración de la lectura. De esta forma se logró una óptima sensorización de las señales.

El último módulo diseñado es la línea media de transmisión, esta en concreto no dio

problemas de implementación, solo la tolerancia de los condensadores y resistencias usados en ella, pero que no representaban ningún defecto apreciable.

En cuanto al control global, se ha procurado hacer un sistema lo más reactivo posible ante las variaciones de carga, pudiendo así tener un buen control sobre la tensión deseada en ella y la simulación de la frecuencia. Todo esto se ve reflejado en las subrutinas creadas, las cuales en su gran mayoría están pensadas en un uso genérico y no solo para este proyecto.

La última dificultad fue el envío y recepción de datos por el puerto serie. En un principio las pruebas se hicieron con el monitor serie de Arduino IDE donde dieron muy buenos resultados, pudiéndose ver las variaciones de variables casi instantáneamente. El problema surgió al intentar integrar el LabVIEW como interfaz gráfica ya que se observaban desfases de tiempo significativos entre el envío y la recepción de los datos. Además, muchas tramas de datos se corrompían al verse cortadas. Los problemas se solucionaron al enviar tramas de datos significativamente grandes con un delimitador de inicio de trama en cada acceso al puerto.

A pesar de todos estos inconvenientes que no se pudieron prever hasta la realización de las pruebas, se han obtenido unos módulos y un control significativamente robusto dentro del rango de trabajo, en el cual los resultados son satisfactorios logrando el objetivo marcado, comprobando así que se ha podido asimilar conceptos tanto teóricos como prácticos para lograr un correcto diseño e instrumentación de circuitos y su posterior programación.

### **9.2 Trabajos futuros**

Este proyecto tiene un gran potencial de escalabilidad, suponiendo esto solo la base. Asimismo, se pueden llevar acabo mejoras y ampliaciones como las siguientes:

- Sustituir DACs por otras de mayor resolución, para así poder ampliar el rango de trabajo.
- Aumentar la corriente máxima de salida del generador.
- Minimizar aún más los efectos de carga en los circuitos de lectura.
- Acoplar más de un generador, acercándose más a una red eléctrica real.
- Realización de módulos de desconexión de los generadores con la red.
- Implementar los sistemas propuestos como estándar por el IEEE, estudiados por el grupo del Dr. Zimmerman [\[6\]](#page-78-0).
- Incluir módulos más complejos en la red, como protecciones o cargas variables.

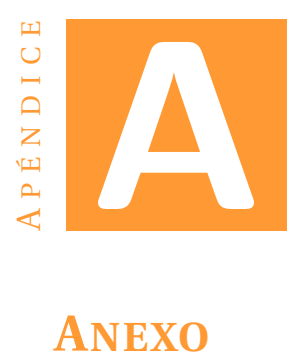

# <span id="page-62-0"></span>**A.1 Diseño Eagle del generador**

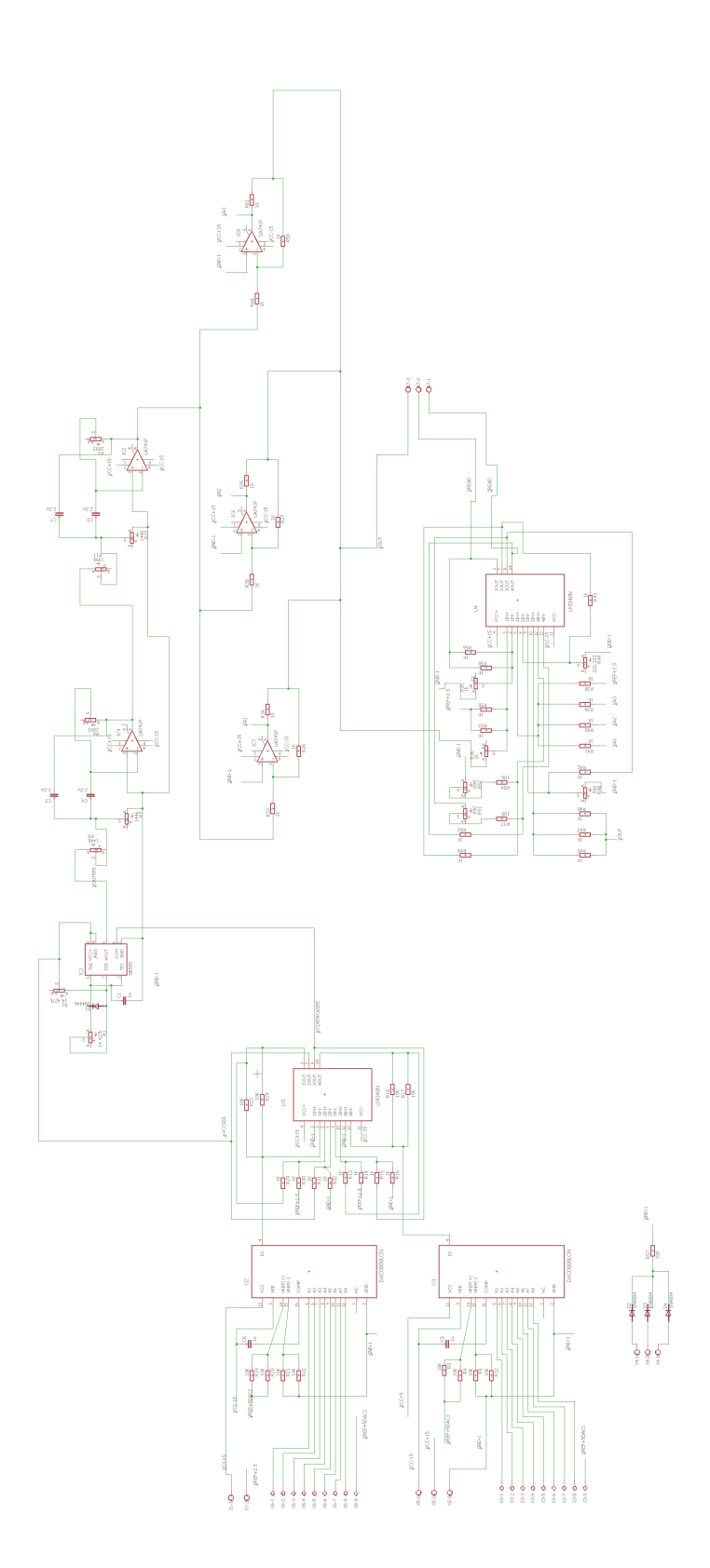

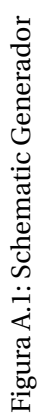

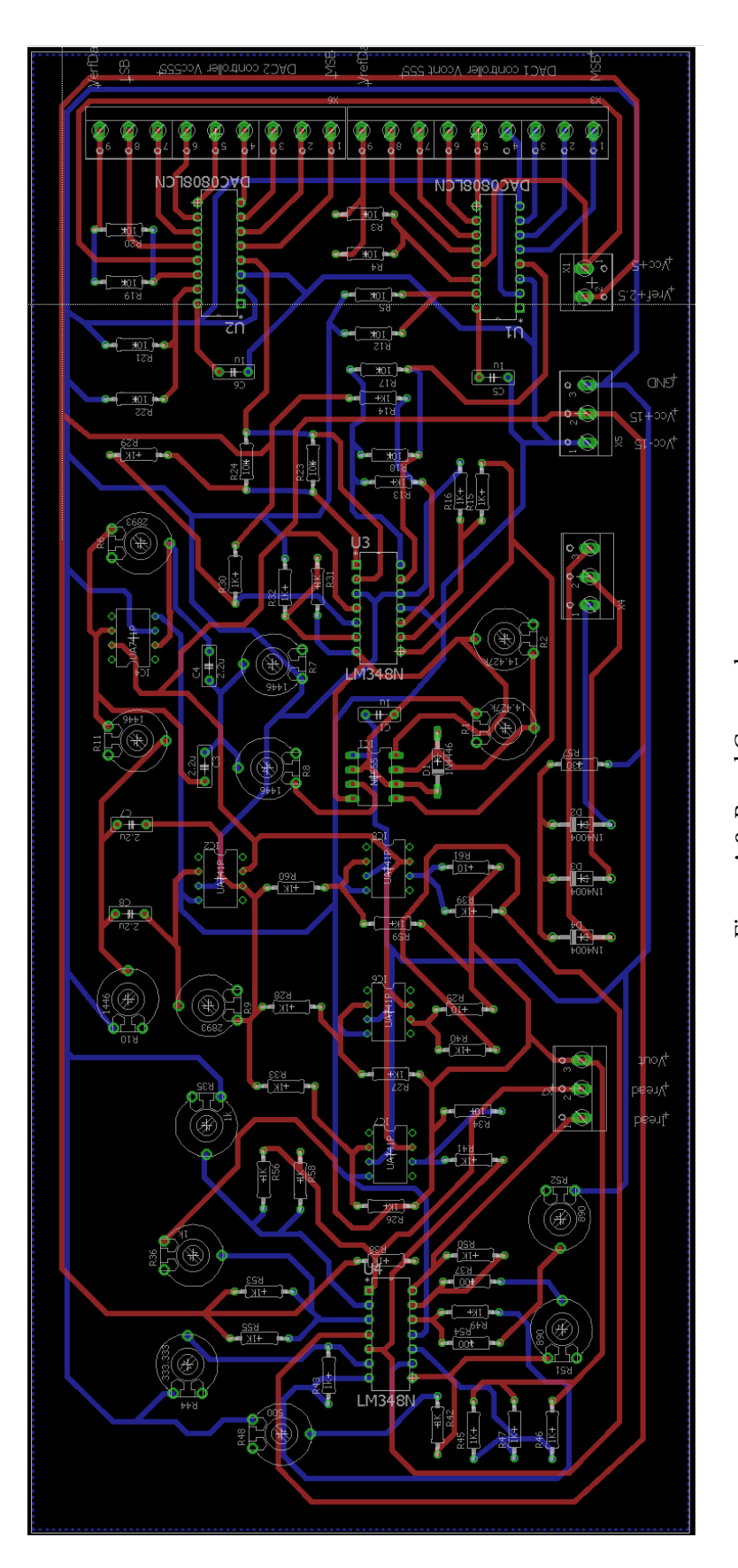

Figura A.2: Board Generador Figura A.2: Board Generador

## **A.2 Diseño Eagle de la línea media** Π

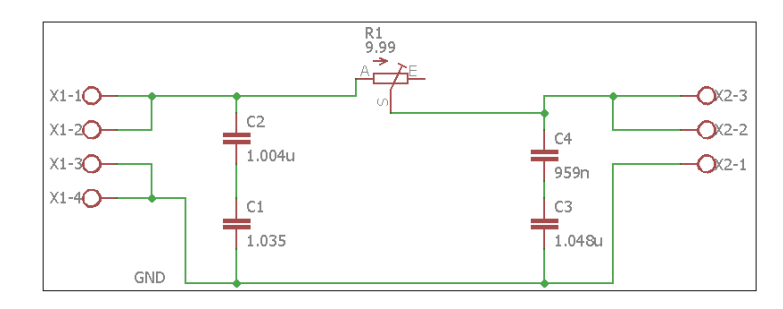

Figura A.3: Schematic LM en Π

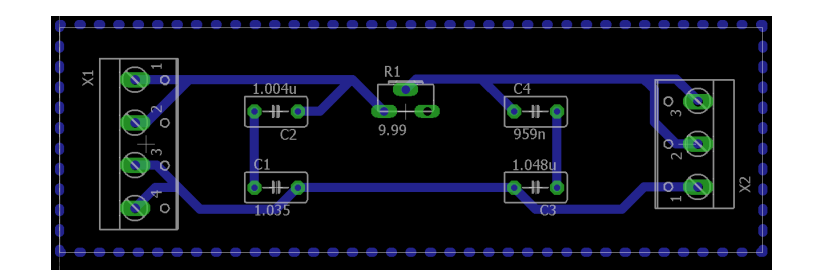

Figura A.4: Board LM en Π

## **A.3 Clase DAC**

### **A.3.1 Código DAC.h**

```
#ifndef DAC_h
#define DAC_h
#include "Arduino . h"
c lass DAC {
public :
DAC(int pin, int nbit);
double convert (float Vobj, float Vref);
float minim ();
private:
int nbits;
int firstpin;
float \text{pins } [32] = \{\};float \text{post}[32]=\{\};float Vobj_pri;
float Vref_pri;
double Vact ;
double rango ;
} ;
#endif
```
### **A.3.2 Código DAC.cpp**

```
#include "Arduino . h"
#include "DAC. h"
DAC::DAC(int pin, int nbit)
{
first pin = pin;nbits=nbit;
rango=pow(2, float (nbits)) −1;
for (int thisPin = firstpin; thisPin < (firstpin+nbits); thisPin++) {
pinMode ( thisPin , OUTPUT) ;
}
for (int thisPin2 = 0; thisPin2 < nbits; thisPin2++) {
pins [ thisPin2 ] = 0;
}
float pos=0;
for (int thisPin3 = (nbits-1); thisPin3 >=0; thisPin3 --) {
posbit [ thisPin3 ]=pos ;
pos++;
}
}
double DAC:: convert (float Vobj, float Vref)
{
Vobj_pri=Vobj ;
Vref_pri=Vref;
Vact = 0;
int Vobj_bin=0;
\text{Vobj\_bin=int} ( ( \text{Vobj\_pri*range} ) / \text{Vref\_pri} ;
for (int thisPin = (nbits-1); thisPin>0; thisPin--) {
pins [thisPin]=float (Vobj_bin %2);
if (\text{pins} [\text{thisPin}] ==1) {
digitalWrite ((firstpin+thisPin), HIGH);
} e lse {
digitalWrite ((firstpin+thisPin), LOW);
}
Vobj_bin=int (Vobj_bin /2);
}
pins [0] = Vobj_bbin;if (\text{pins} [0] == 1) {
digitalWrite (firstpin, HIGH);
} e lse {
digitalWrite (firstpin, LOW);
}
```

```
for (int this Pin = (nbits -1); this Pin \ge 0; this Pin --) {
Vact = (pins [this_Pin] * pow(2, posbit [this_Pin]) ) + Vact;}
return (Vact*(double(Vref_pri)/rango));
}
float DAC::minim()
{
return (Vref_pri/rango);
```
### **A.4 Control**

}

```
/ /−−−−−−−−−−−−−−−−−−−−−−−−−−−−−−−−−−−−−−−−−
#include <DAC. h>
                                      / /−−−−−−−−−−−−−−−−−−−−−−−−−−−−−−−−− I n i c i a l i z a c i o n Dacs y 555
/ / DAC2 con tro la e l Dac que alimenta a l vcc555
int nbits_dac2 = 8;
int firstpin_dac2 = 22;
DAC dac2(firstpin_dac2, nbits_dac2); //22 is MBF
/ / DAC1 vcon555
int nbits_dac1 = 8;
int firstpin_dac1 = 30;
DAC dac1(firstpin_dac1, nbits_dac1); //30 is MBF
/ / DAC1 modular ne l vin de 555 ( v mod)
float Vref_dac1 = 1.00;
float Vobj_dac1 = 0.50; //1.43!
double Vout dac1 = 0.00;
//DAC2 modular nel vcc de 555 4.5-16V total
float Vref\_dac2 = 5.00;
float Vobj_dac2 = 2.3; \frac{1}{3}.7!
double Vout_dac2 = 0.00;
/ / 555
double Vref_555 = 2.5; // offset para las entradas Vcc y Vin pasando previamente
    por un sumador
double Vin 555 = 0.00;
double Vcc_555 = 0.00;
```
*/ /*−−−−−−−−−−−−−−−−−−−−−−−−−−−−−−−−−−−−−−−−−−−−−−−−−−−−−−−−−−−−−−−−−−−−−−−−

```
/ /−−−−−−−−−−−−−−−−−−−−−−−−−−−−−−−Parametros con tro l−−−−−−−−−−−−−−−−−−−−−−−
float frecu = 50.0; //Hz
float frecu n = 50.00; // Hzfloat frecu_rg = 4.00;
float frecu_BM = 1.50;
float alpha = 0.00;
float FP = 0.00;
float sinalpha = 0.00;
float Vlmod = 0.00; //modulo V1 V
float V1 ok = 0.00; //modulo V1objetivo V
float I1mod = 0.00; //modulo I1 A
float V2mod = 2.00; // V
float S1mod = 0.00; //VA
float S1mod_n = 70.00; //mVA
float Pm = 60.00; / /mWfloat Pmn = 60.00; \frac{\text{mW}}{\text{mW}}float Pm max = 92.00; //mW
float Pm_min = 28.00; //mW
float H = 125; // antes 500 factor q realciona la potencia con la frec
float D = 0.5; //PORCENTAJE VALVULA ADMISION
bool Gok = true ;
/ /−−−−−−−−−−−−−−−−−−−−−−−−−−−−−−−−−−−−−−−−−−−−−−−−−−−−−−−−
/ /−−−−−−−−−−−−−−−−−−−−−−−−−−Parametros LM
float R = 10.00; //Ohms
float C = 1.00; //uFint ModoLT = 1; //modo de linea de transmision, 0 = \sin LT y carga resistiva, 1 =con LM
/ /−−−−−−−−−−−−−−−−−−−−−−−−−−−−−−−
/ /−−−−−−−−−−−−−−−−−−−−−−−−LeDs y P ines
int Ledon:
int Ledoff1;
int Ledoff<sub>2</sub>;
int amarillo = 50;
int rojo = 52;
int verde = 48;
/ /−−−−−−−−−−−−−−−−−−−−−−−−−−−−−−−−−−−−−−−−−−−−−−−−−−−−−−−−−−−−−−−−
```

```
//-−−−−−−−−−−−−−−−−−−−−−−− Lectura y escritura de datos−−
int num muestras = 100;
struct V_I_T {
unsigned long ampliV;
unsigned long ampliI ;
unsigned long Time ;
} ;
V_I_T VIT[100];unsigned int muestreo = 1250; //Tiempo de muestreo en us
float pi = 3.141592654;
float const q = pow(10, 6);
/ /−−−−−−−−−−−−−−−−−−−−−−−−−−−−−−−−−−−−−−−−−
void setup () {
pinMode(48 , OUTPUT) ;
pinMode(50 , OUTPUT) ;
pinMode(52 , OUTPUT) ;
SIMod = V1mod * I1mod;/ / put your setup code here , to run once :
Serial.begin (9600);
delay(10);RecepcionDatosSerial();
Cali (2.00, 50.00);
}
void loop() {
RecepcionDatosSerial();
LecturaDatos (num_muestras, muestreo) ;
V1mod = Vmax(num_muestras ) ; / / ya ca l ibrado s
I1mod = Imax (num_muestras ) ; / / ya ca l ibrado s
/ / c a l i b r a r V y I
alpha = Desfase (num_muestras , frecu ) ; / / en radianes
FP = cos( alpha);
V1_ok = LT (ModoLT, V2mod, R, C); // a= 0 no linea y carga puramente resistva ----
/ / a=1 LM−−−−
// V1 ok es el voltaje V1 que se necesita para mantener V2 constante
if (SimuFrec() ) {
Cali ( V1_ok , frecu ) ; / /
}
EnvioDatosSerial (num_muestras ) ;
}
void RecepcionDatosSerial() {
```

```
if (Serial. available () > 0) {
String value1 = "50";
String value2 = "2";
String value3 = "1";
int value1i = 50;
int value2i = 2;
int value3i = 1;
value1 = Serial.readStringUntil(','); //frecuencia nominal
value2 = Serial.readStringUntil(','); //modulo de V2 Objetivo
value3 = Serial.readStringUntil('\n'); //Modo de Linea de transmisión
value1i = value1.toInt();
value2i = value2. to Int();
value3i =value3.toInt();
frecu_n = (value1i) / 1000;
V2mod = (value2i) / 1000;ModoLT = (value3i) / 1000;}
}
void LecturaDatos (int numdatos, unsigned int Tmuestreo) {
int numdatos_act = 0;
while ( numdatos_act < numdatos ) {
VIT [numdatos_act] . ampliV = analogRead(A0);
VIT [numdatos_act] . ampliI = analogRead (A3) ;
VIT [numdatos_act]. Time = micros ();
numdatos_act = numdatos_act + 1;
delayMicroseconds (Tmuestreo);
}
}
float Vmax(int numarrayV) {
int reco = 0;
float V_{max} = 0.00;
V_{max} = VIT [ reco ] . ampliV;
reco = reco + 1;while (\text{reco} < \text{numarray}) {
V max = max(V max, VIT [ reco ] . ampliV ) ;
reco = reco + 1;
}
V_max = (V_max * 5000) / 1023; / /mV
V_{max} = V_{max} - 2500;V_max = CaliV (V_max) ; / /mV
V_max = V_max / 1000; / / V
return (V_max) ;
}
```

```
float Imax(int numarrayI) {
int reco = 0;
float I max = 0.00;
I_max = VIT[reco].ampliI;reco = reco + 1;while (reco < numarrayI) {
I_max = max(I_max, VIT[reco].amplit);reco = reco + 1;}
I_max = ( I_max * 5000) / 1023; / /mA
I_max = I_max − 2620; / / 2800
I_max = C ali I ( I_max ) ; / /mA
I_{max} = I_{max} / 1000; //A
return (I_max);
}
float Desfase (int numarrayD, float f) {
unsigned long T_Vmax [numarrayD ] ;
unsigned long T_Imax [numarrayD ] ;
int recoD = 2;
int recoV = 0;
int recol = 0;
\mathbf{int} Lreco = 0;
static long int desfaseLong_m_ant = 0;
long int desfaseLong_m = 0;
long int desfaseLong_m2 = 0;
float desfasefloat = 0.00;
float Tdist_f = 1000000 * (1 / (f * 2));long int Tdist_l = (long int) Tdist_f;while (recoD < numarrayD) {
if ((VIT[recoD] . amplit) < VIT[recoD - 1] . amplit) && (VIT[recoD - 2] . amplit) < VIT[recoD - 1]. ampliV) {
T_VMmax [recov] = VIT [recoD - 1]. Time;
recoV = recoV + 1;}
if ((VIT [recoD] . ampliI < VIT [recoD - 1]. ampli] && (VIT [recoD - 2]. ampli < VITrecoD - 1]. ampliI) {
T_I = VIT[recoD - 1]. Time;
recol = recol + 1;}
recoD = recoD + 1;
}
recoD = 0;
Lreco = min(recoV, recol);int k = 0;
while (recoD < (Lreco - k)) {
```
```
if (T_{{\text{max}}}[0] < T_{{\text{max}}}[0]) {
if (Tdist_l < (T_Wmax[0] - T_Hmax[0])) {
k = 1;
desfaseLong_m2 = (T_Wmax[recoD] – T_Wmax[recoD + 1]) / (Lreco – k);
} e lse {
desfaseLong_m2 = (T_Vmax[recoD] - T_Lmax[recoD]) / (Lreco);}
} e lse {
if (Tdist_l < (T_{max}[0] - T_{max}[0])) {
k = 1;
desfaseLong_m2 = (T_{{\text{max}}}[recoD + 1] - T_{{\text{max}}}[recoD]) / (Lreco - k);
}
}
desfaseLong_m = desfaseLong_m + desfaseLong_m2 ;
recoD = recoD + 1;}
if ((\text{desfaseLong}_m) > (\text{Tdist}_l))desfaseLong_m = desfaseLong_m_ant;} e lse
{
desfaseLong_m ant = desfaseLong_m;
}
desfasefloat = (2 * pi * desfaseLong_m * f) / 1000000;return (desfasefloat);
}
void EnvioDatosSerial (int numarrayS) {
int a = 0;
long int b = 0;
long int fp = 0;
long int Vs = 0;
\ln \ln \ln 1 = 0;
long int Fs = 50;
long int Ds = 500;
Vs = (long int) (V1mod * 1000);Is = (long int) (Ilmod * 1000);Fs = (long int) (freeu * 100);Ds = (long int) (D * 1000);fp = (long int) (FP * 1000);
char buffer [100];
\text{sprintf}(\text{buffer}\, , \; " \%05d", \; \text{b}) ;
Serial.print("S," ;
while (a < (numarrayS - 1)) {
b = (5000 * VIT[a].ampliV) / 1023;
```

```
b = b - 2500;b = (long in t ) ( CaliV (b ) ) ; / /
sprint(f(\text{buffer}, "%05d", b));Serial.print (buffer);
Serial.print("," ;
a = a + 1;
}
b = (5000 * VIT [numarrayS - 1].ampliV) / 1023;b = b - 2500;
b = (long in t ) ( CaliV (b ) ) ; / /
sprint(f(\text{buffer}, "%05d", b));Serial.print (buffer);
Serial.print(" , + , " );
a = 0;b = 0;
while (a < (numarrayS - 1)) {
b = (5000 * VIT[a].ampli]) / 1023;b = b - 2620;
b = (long int) (Callif(b)); //spring sprintf (buffer, "%05d", b);
Serial.print(buffer);
Serial.print("," ;
a = a + 1;
}
b = (5000 * VIT [numarrayS - 1].ampli] / 1023;b = b - 2620;
b = (long int) (Callif(b)); //sprint(f(\text{buffer}, "%05d", b));Serial.print(buffer);
\texttt{Serial.print}(\texttt{"},\texttt{+},\texttt{"}) ;
sprintf (buffer, "%05d", Vs);
Serial.print(buffer);
Serial.print(" , + , " );
sprintf (buffer, "%05d", Is);
Serial.print (buffer);
Serial.print(" , + , " );
sprint(f(\text{buffer}, "%05d", Fs);Serial.print (buffer);
Serial.print(",+,");
sprint(f(\text{buffer}, "%05d", Ds);
Serial.print (buffer);
Serial.print(" +, ");sprintf (buffer, "%05d", fp);
Serial.print (buffer);
Serial.print("n");
}
bool SimuFrec () {
S1mod = V1mod *
I1mod ;
float Slmodm = Slmod * 1000; //Slmod en mVA
/ /−−−−−regu lac ion primaria
```

```
if ((\text{S}1 \text{mod} m > \text{P}m\_max) || (\text{frecu} < (\text{frecu} n - \text{frecu}_rg)))Gok = false:
Ledon = rojo;
Ledoff1 = \text{amarillo};
Ledoff2 = verde;
}
if ((\text{S} \mod m < \text{Pm} \mod m)) | (\text{frecu} > (\text{frecu} \cdot n + \text{frecu} \cdot \text{rg}))) {
Gok = false;Ledon = rojo ;
Ledoff1 = annillo;
Ledoff2 = verde;
}
i f ( (S1modm <= Pm_max) && (Gok) ) {
Ledon = verde ;
Ledoff1 = \text{roio};
Ledoff2 = amarillo;if (\text{frecu} < (\text{frecu}_n - \text{frecu}_B M)) {
Ledon = amarillo ;
Ledoff1 = rojo;
Ledoff2 = verde;
D = D + 0.03;
}
if (\text{freeu} > (\text{freeu}_n + \text{freeu}_B M)) {
D = D - 0.03;Ledoff1 = \text{rojo};
Ledoff2 = verde;
Ledon = amarillo ;
}
}
if ((!Gok) && (Smodm \leq (Pmn + 8)) && (Smodm \geq (Pmn -8)))Gok = true ;
D = 0.5;
}
Pm = D * Pm_max;if (Gok)frecu = frecu_n + (H/1000) *
( (Pm − Pmn) − (S1modm − S1mod_n) ) ; / / Simulacion de la
      f recuenc ia
}
 / /−−−−−−−−−−−−−−−−−−−−−−−−−−−−−−−−−−−−
/ / c o l o r e s led s
 / /−−−−−−−−−−−−−−−−−−−−−−−−−−−−−−−−−−−−
digitalWrite (Ledon, HIGH);
digitalWrite (Ledoff1, LOW);
digitalWrite (Ledoff2, LOW);
return (Gok) ;
}
```

```
float LT(int a, double V2obj, float r, float c) {// a=0 no linea ------- a=1 LM
float VI = 0.00;
if (a == 1) {
float V1r = 0.00;
float V1i = 0.00;
float VI_2 = 0.00;
float I1 = 0.00;
float I1r = 0.00;
float 11i = 0.00;
float 11_2 = 0.00;
float V2 = 0.00;
float V2r = 0.00;
float V2i = 0.00;
float V2_2 = 0.00;
float I2 = 0.00;
float 12r = 0.00;
float 12i = 0.00:
float I2_2 = 0.00;
float ZL = 0.00;
float ZLr = 0.00;
float ZLi = 0.00;
float ZL_2 = 0.00;
V2r = V1 \mod - (11 * r * FP);V2i = ((V1 * c * pi * freeu * r) / q) - (I1 * r * sinalpha);V2_2 = pow(V2r, 2) + pow(V2i, 2);V2 = sqrt(V2_2);
I2r = (I1mod * FP) + ((V2i * c * pi * freeu) / q);I2i = (I1mod * sinalpha) - ((V1 + V2r) * c * pi * freeu) / q);I2_2 = pow(I2r, 2) + pow(I2i, 2);I2 = sqrt(I2_2);ZLr = ((V2r * I2r) + (V2i * I2i)) / I2_2;ZLi = ((V2i * I2r) - (V2r * I2i)) / I2_2;ZL_2 = pow(ZLr, 2) + pow(ZLi, 2);ZL = sqrt(ZL_2);
V1r = V2obj + ( ( V2obj *
r * ZLr ) / ZL_2 ) ;
Vli = ((V2obj * c * pi * frecu * r) / q) – ((V2obj * r * ZLi) / ZL_2);
V1 2 = pow(V1r, 2) + pow(V1i, 2);
V1 = sq r t ( V1_2 ) ; / / optimo
} else if (a == 0) {
V1 = V2obj;}
return (V1);
}
```

```
float CaliV(float V) { \frac{1}{V} en mV
float Vreal:
Vreal = (1.7388 * V) + 168.01;return (Vreal);
}
float CaliI (float I) { //I en mA
float Ireal = 0.00; //mA\text{I real} = (0.0889 \times I) + 15.947;return (Ireal);
}
void Cali (float Vout, float fr) { //Voutpp
float Gain = 0.00;
float Vcc = 0.00;
float Vmod = 0.00;
float a, b = 0.00;
//La calibraciond de la ganancia esta realizada para un rango de 46.38−56.69 Hz
if ((\text{fr} > (\text{frecu\_n - frecu\_rg})) & (\text{fr} < (\text{frecu\_n + frecu\_rg})))b = ( ( ( Vref_555 ) *
( f r + 11.031125) ) / 38.249 ) *
(−0.017 *
f r + 1.7457 ) ; / / Limite
     inferior Vout
a = (((Vref_555 + Vref_data1) * (fr + 11.031125)) / 38.249) * (-0.017 * fr +1.7457); // limite superior de Vout
if (((\text{Vout} \cdot 2) > b) \&( (\text{Vout} \cdot 2) < a))Vec = (Vout * 2) / (-0.017 * fr + 1.7457);Vobj_dac2 = Vcc – Vref_555;
Vmod = (38.249 \times Vcc) / (fr + 11.031125);
Vobj\_dac1 = Vmod - Vref\_555;if ((Vobj\_dac1 \leq Vref\_dac1) && (Vobj\_dac2 \leq Vref\_dac2))Vout_dac1 = dac1 . convert ( Vobj_dac1 , Vref_dac1 ) ; / /−−−−−−−−−−−−Vmod
Vout_dac2 = dac2 . convert ( Vobj_dac2 , Vref_dac2 ) ; / /−−−−−−−−−−−−Vcc
}
}
}
}
```
## **A.5 Diagrama de bloques LabVIEW**

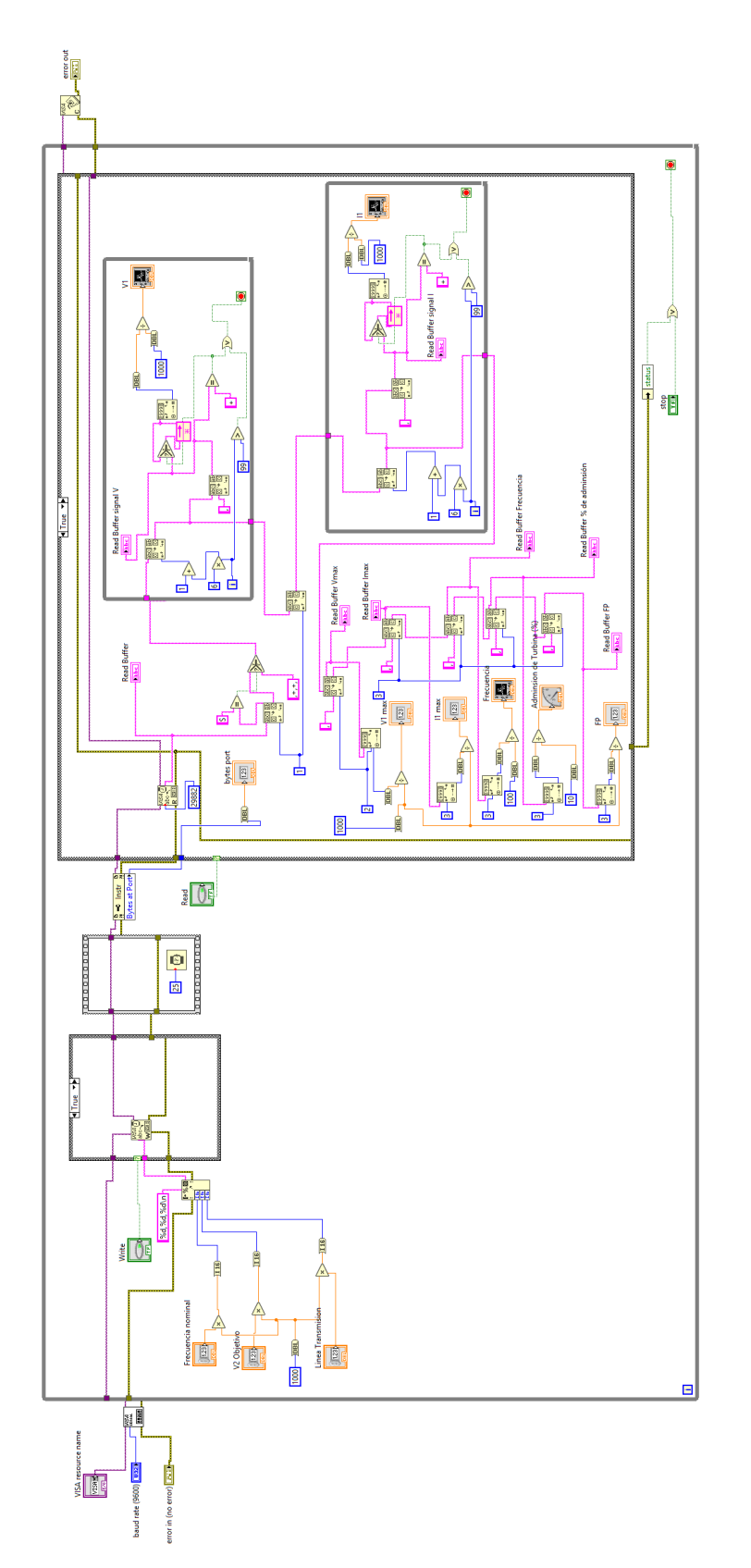

Figura A.5:

## **BIBLIOGRAFÍA**

- [1] Wikipedia, *Red Electrica*. [Online]. Available: [https://es.wikipedia.org/wiki/Red\\_](https://es.wikipedia.org/wiki/Red_electrica) [electrica](https://es.wikipedia.org/wiki/Red_electrica) [2](#page-10-0)
- [2] P. Ledesma, *Regulación de frecuencia y potencia*. [Online]. Available: [http://ocw.](http://ocw.uc3m.es/ingenieria-electrica/operacion-y-control-de-sistemas-electricos/II_OCSE_RFP.pdf) [uc3m.es/ingenieria-electrica/operacion-y-control-de-sistemas-electricos/II\\_](http://ocw.uc3m.es/ingenieria-electrica/operacion-y-control-de-sistemas-electricos/II_OCSE_RFP.pdf) [OCSE\\_RFP.pdf](http://ocw.uc3m.es/ingenieria-electrica/operacion-y-control-de-sistemas-electricos/II_OCSE_RFP.pdf) [3.3](#page-12-0)
- [3] R. Mujal Rosas, "Cálculo de líneas y rede eléctricas." [Online]. Available: [https://upcommons.upc.edu/bitstream/handle/2099.3/36744/9788498800340.](https://upcommons.upc.edu/bitstream/handle/2099.3/36744/9788498800340.pdf?sequence=1&isAllowed=y) [pdf?sequence=1&isAllowed=y](https://upcommons.upc.edu/bitstream/handle/2099.3/36744/9788498800340.pdf?sequence=1&isAllowed=y) [4.2,](#page-16-0) [4.2.2,](#page-19-0) [4.3.1,](#page-23-0) [4.3.2,](#page-24-0) [4.3.3](#page-24-1)
- [4] "Parámetros de una línea eléctrica." [Online]. Available: [http://www.tuveras.com/](http://www.tuveras.com/lineas/parametros/parametros.htm) [lineas/parametros/parametros.htm](http://www.tuveras.com/lineas/parametros/parametros.htm) [4.2](#page-16-0)
- [5] J. Cabrera Peña, "Filtros activos." [Online]. Available: [https://www2.ulpgc.es/hege/](https://www2.ulpgc.es/hege/almacen/download/29/29861/filtros.pdf) [almacen/download/29/29861/filtros.pdf](https://www2.ulpgc.es/hege/almacen/download/29/29861/filtros.pdf) [6.3](#page-35-0)
- [6] R. D. Zimmerman, C. E. Murillo-Sánchez, and R. J. Thomas, "Matpower: Steady-state operations, planning, and analysis tools for power systems research and education," *IEEE Transactions on power systems*, vol. 26, no. 1, pp. 12–19, 2011. [9.2](#page-61-0)
- [7] Wikipedia, *Generación de energía eléctrica*. [Online]. Available: [https://es.wikipedia.](https://es.wikipedia.org/wiki/Generacion_de_energia_electrica) [org/wiki/Generacion\\_de\\_energia\\_electrica](https://es.wikipedia.org/wiki/Generacion_de_energia_electrica) [3.2](#page-12-1)